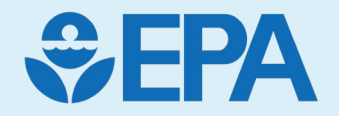

# CompTox Chemicals Dashboard & Bioactivity Data

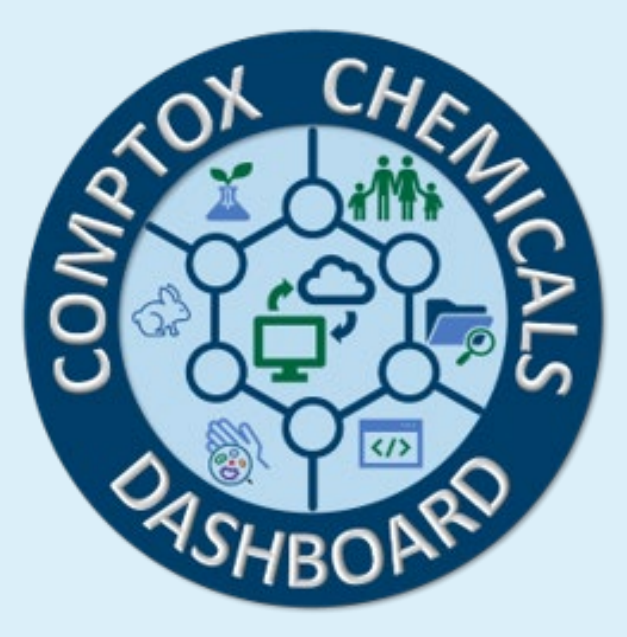

*Introduction: Scarlett VanDyke CompTox Chemicals Dashboard; Bioactivity Intro: Dr. Nisha Sipes High throughput transcriptomics (HTTr) & High throughput phenotypic profiling (HTPP): Dr. Logan Everett ToxCast: Madison Feshuk, MPHTM*

### Outline & Disclaimer

- Introduction
- High throughput transcriptomics (HTTr)
	- CCD Demo: *Bioactivity: HTTr*
- High-throughput phenotypic profiling (HTPP)
	- CCD Demo: *Bioactivity: HTPP*
- Toxicity Forecasting (ToxCast)
	- CCD Demo: *Bioactivity: ToxCast*

*The views expressed in this presentation are those of the presenter and do not necessarily reflect the views or policies of the US Environmental Protection Agency. Company or product names do not constitute endorsement by US EPA.*

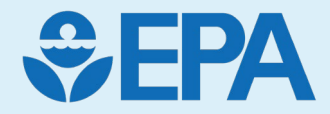

## Bioactivity Introduction

Nisha Sipes

#### Need for Alternative Approaches for Next-Gen Risk Assessment

- Several limitations to traditional *in vivo* toxicology testing
- EPA needs rapid and efficient methods to prioritize, evaluate, and regulate thousands of chemicals in commerce
- New Approach Methods (NAMs) can provide<br>information on hazard + exposure to inform research and decisions

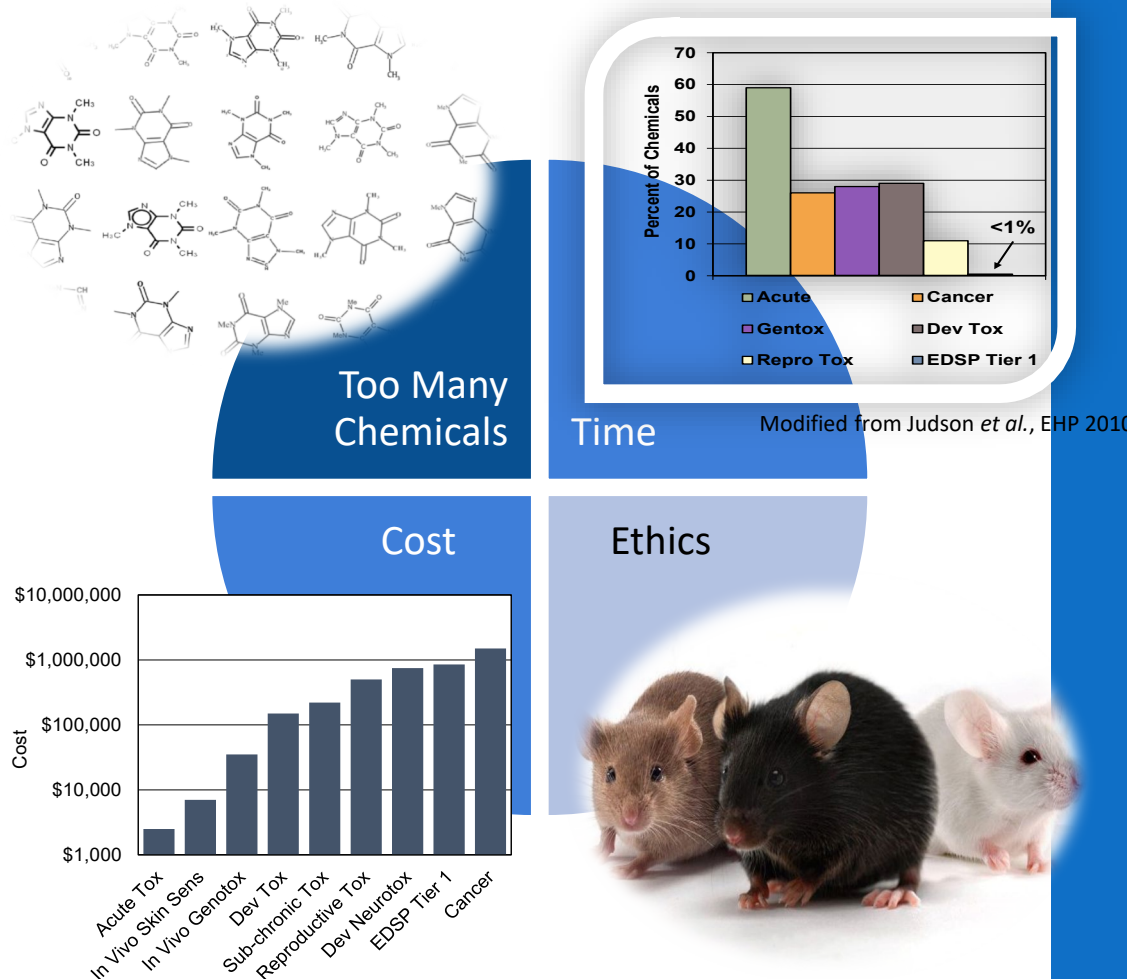

## NAMs for hazard include broad profiling and targeted approaches

Adapted from the US EPA's NexGen Blueprint of Computational Toxicology

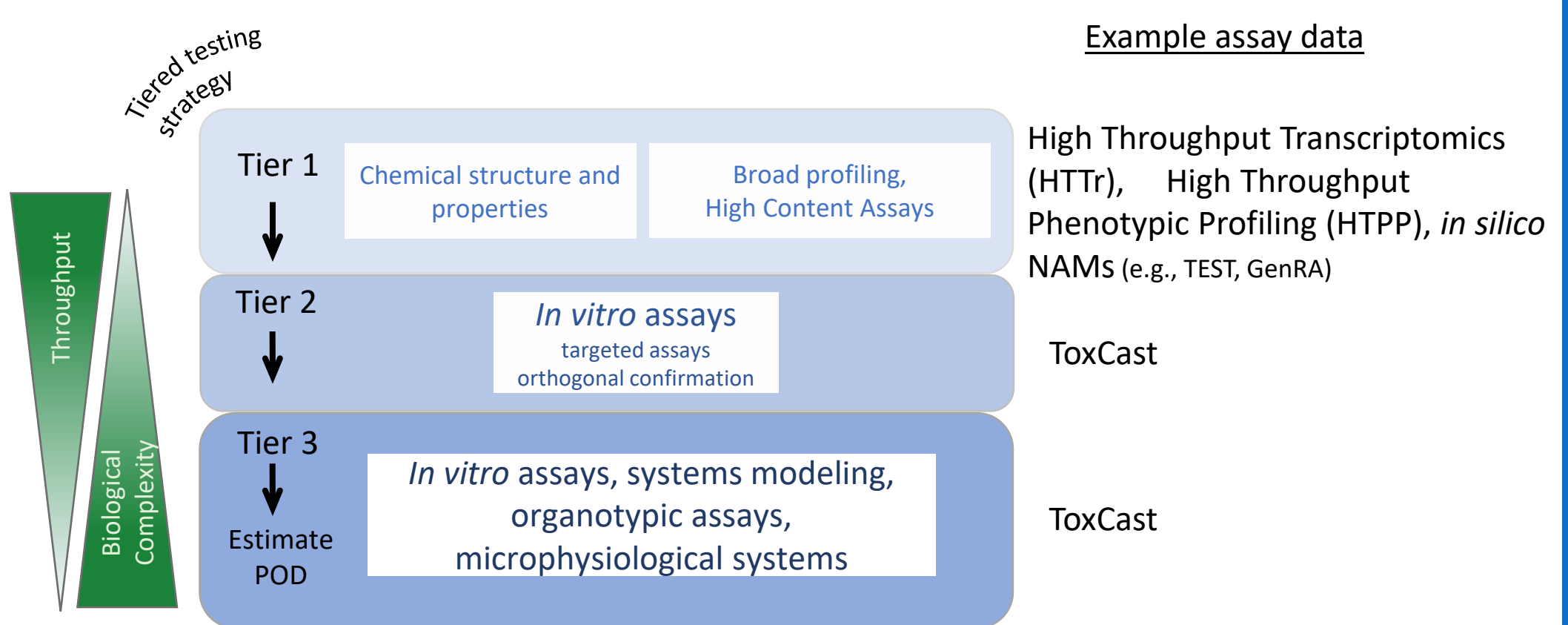

## NAMs for hazard include broad profiling and targeted approaches

Adapted from the US EPA's NexGen Blueprint of Computational Toxicology

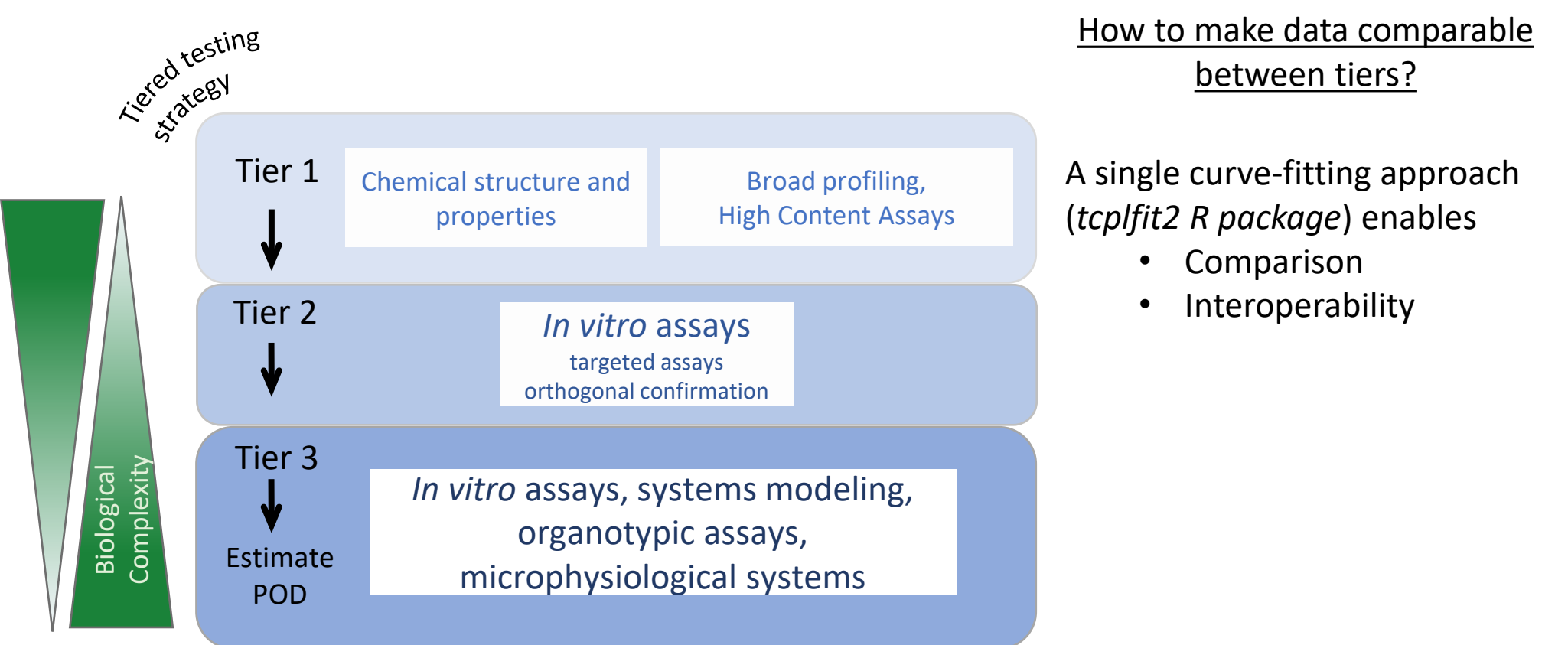

#### CompTox Chemicals Dashboard: Bioactivity Tab

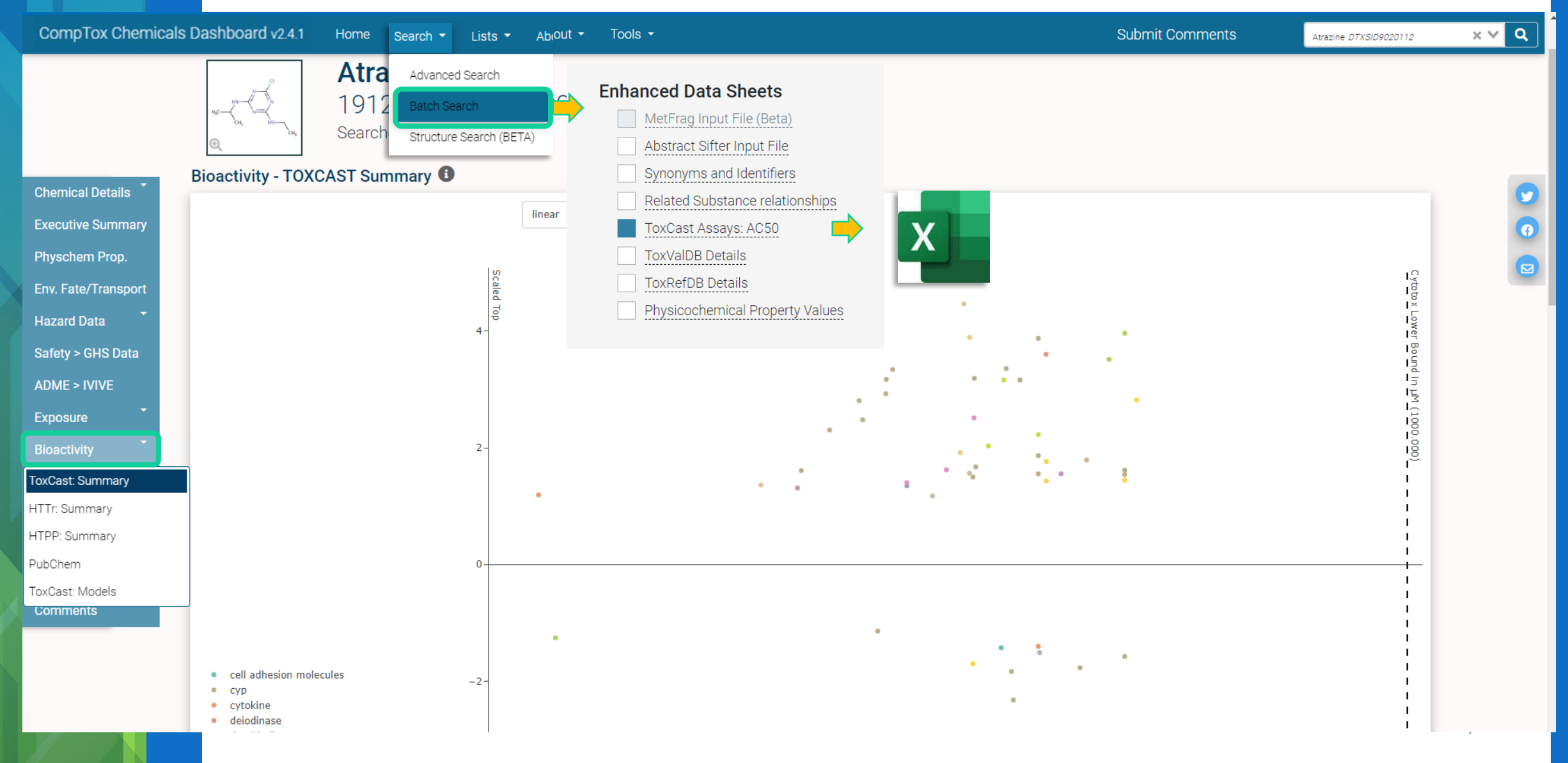

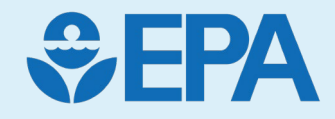

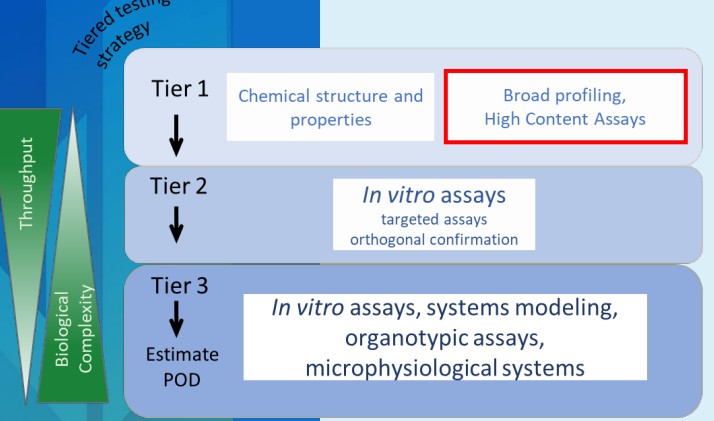

# High-Throughput Transcriptomics (HTTr)

Logan Everett

(with contributions from Joshua Harrill and Richard Judson)

### Why Transcriptomics?

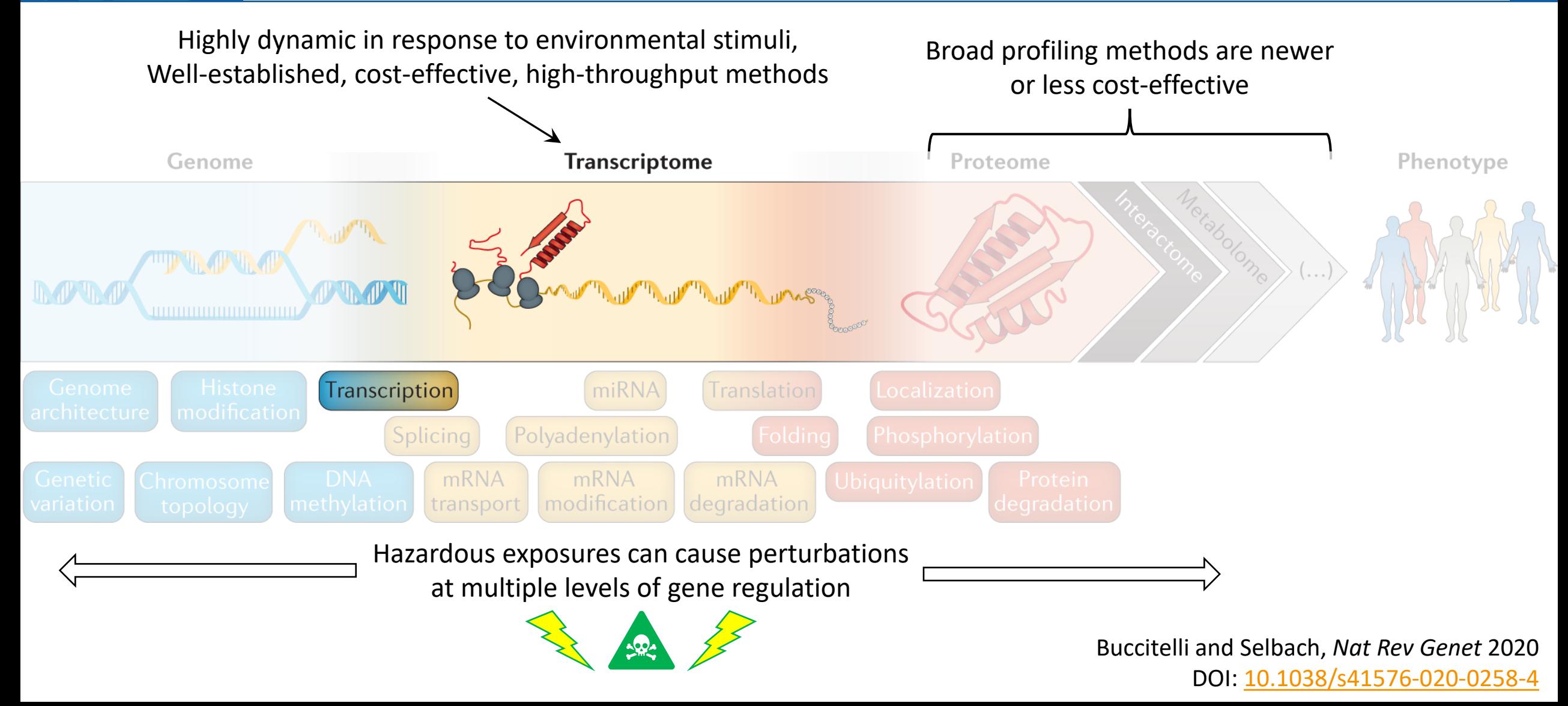

### Targeted RNA-seq Assay (TempO-seq)

- Next-Gen sequencing of targeted probes hybridized to expressed transcripts
- Whole transcriptome coverage (>20,000 genes)
- Captures gene expression at lower cost than RNA-seq or microarrays
- Compatible with raw cell lysates – *ideal for large-scale screening*

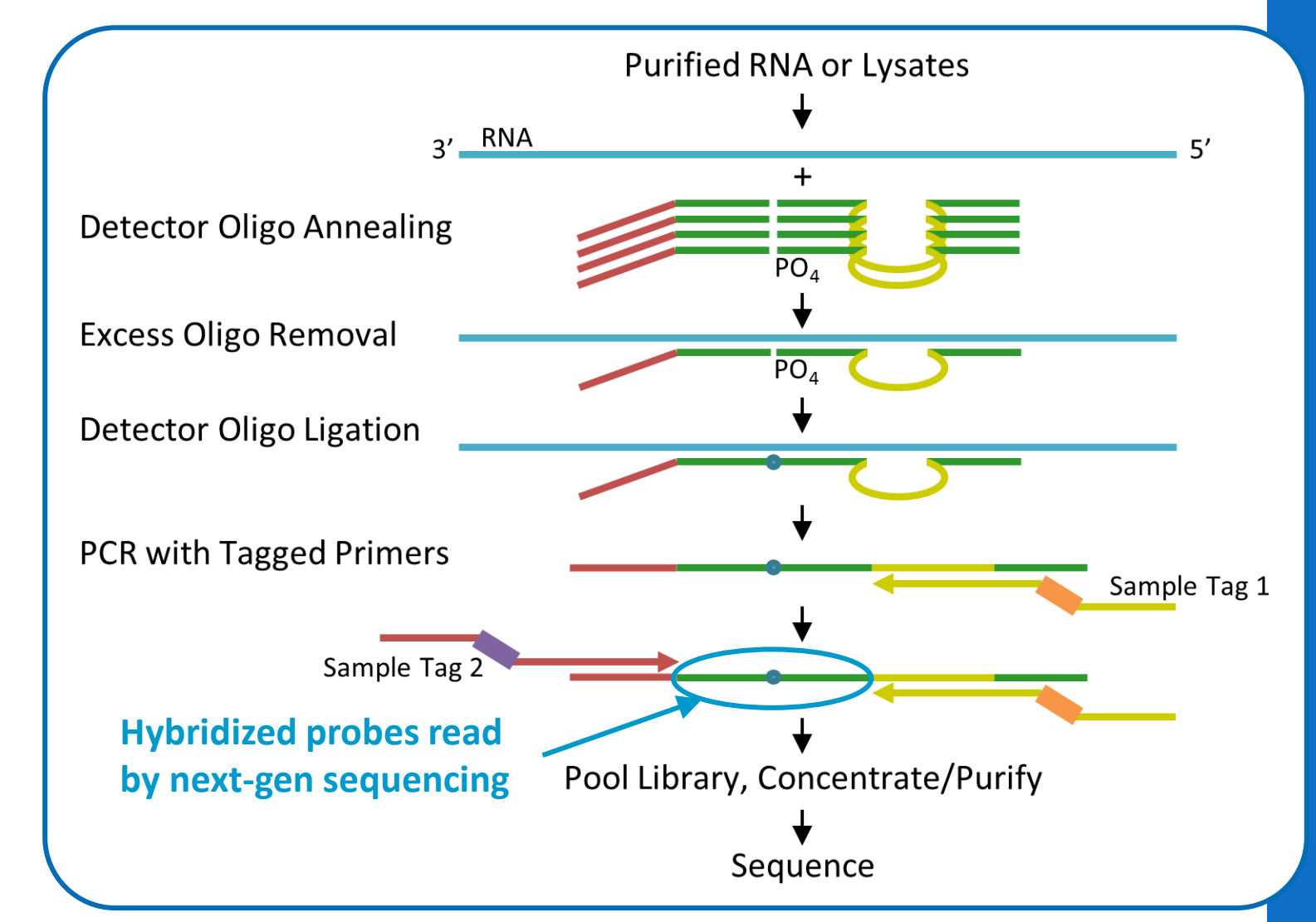

Yeakley, *et al. PLoS ONE* (2017) DOI: [10.1371/journal.pone.0178302](https://doi.org/10.1371/journal.pone.0178302)

#### Automated *in vitro* Chemical Screening Strategy

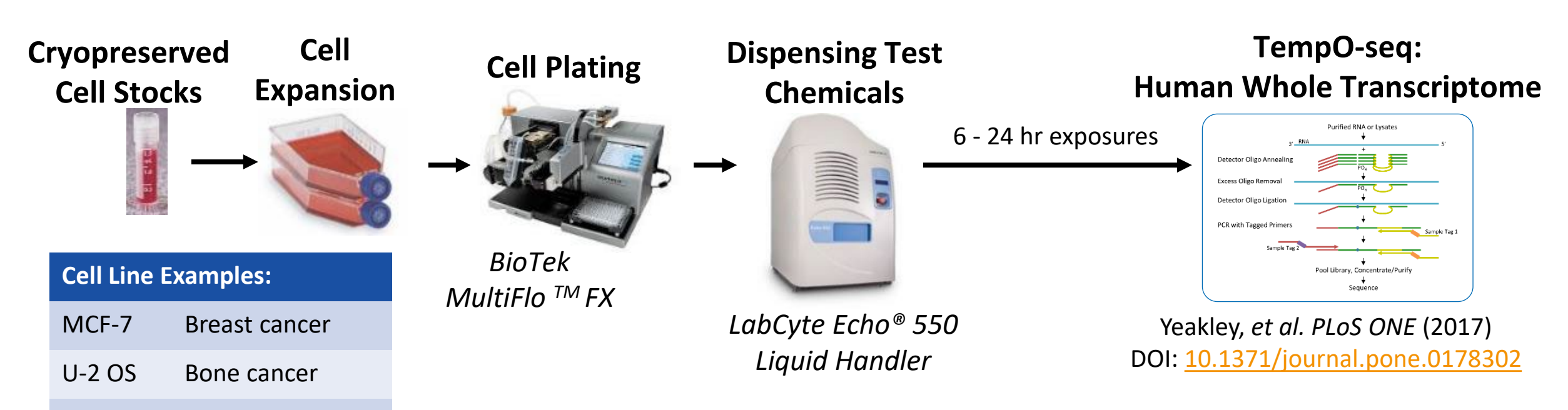

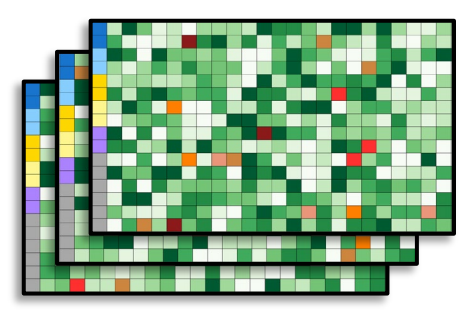

#### HepaRG Liver metabolism **384-well test plates run in triplicate with:**

- $\sim$ 40 test chemicals x 8 concentrations (half-log spacing)
- Multiple vehicle controls, reference chemicals & QC samples on every plate to track assay performance
- Treatment positions randomized on each plate
- Independent culture batch on each plate

*See Harrill, et al. Tox Sci 2021* DOI: [10.1093/toxsci/kfab009](https://doi.org/10.1093/toxsci/kfab009)

#### Benchmark Dose

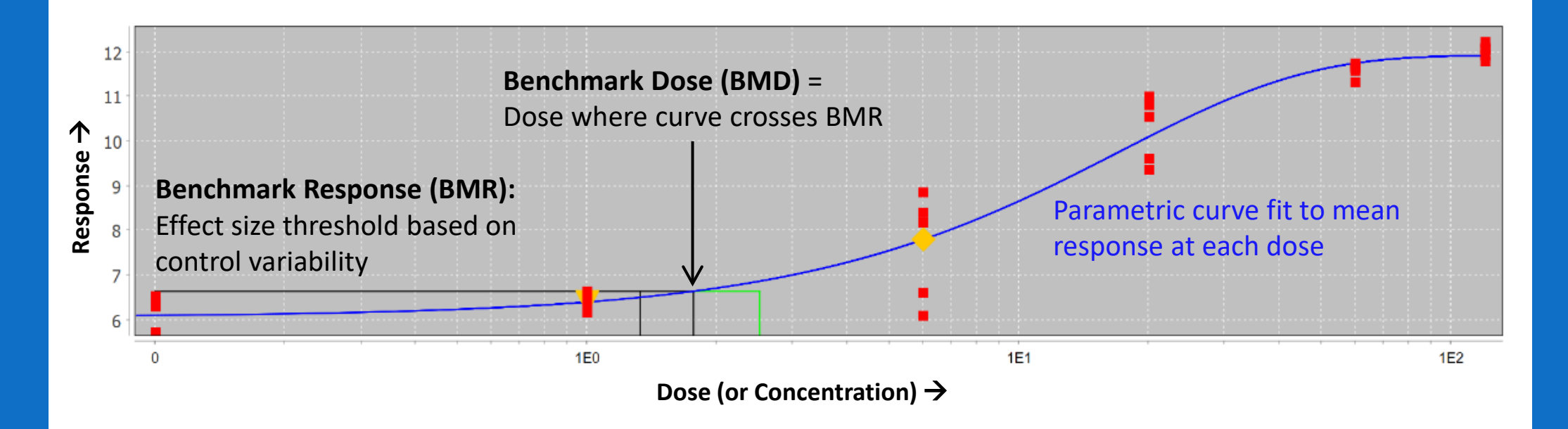

- Widely used approach for apical endpoint data
- EPA Benchmark Dose Software (BMDS): [www.epa.gov/bmds](http://www.epa.gov/bmds)

#### Transcriptomic Dose-Response Models

# **Analyze changes across treatments** (Chemical Exposures) ↑Dose Genes) (~20,000 Genes)  $-20,000$ Low Expr **High Expr**

**Integrate signal across genes**

**Iengis** 

**Integrate** 

**across** 

 $\mathbf{v}$ 

genes

- Different genes may respond at different doses of a given exposure!
- Need to analyze both:
	- Dose-responsive trends
	- Coordinated changes in gene expression
- Gene-level data noisier in transcriptomics than targeted measurements (e.g. RT-qPCR)
- Dose-response modeling thousands of features (e.g. mRNA levels) leads to computational & statistical challenges

#### Dose-Response Modeling of Gene Sets/Signatures

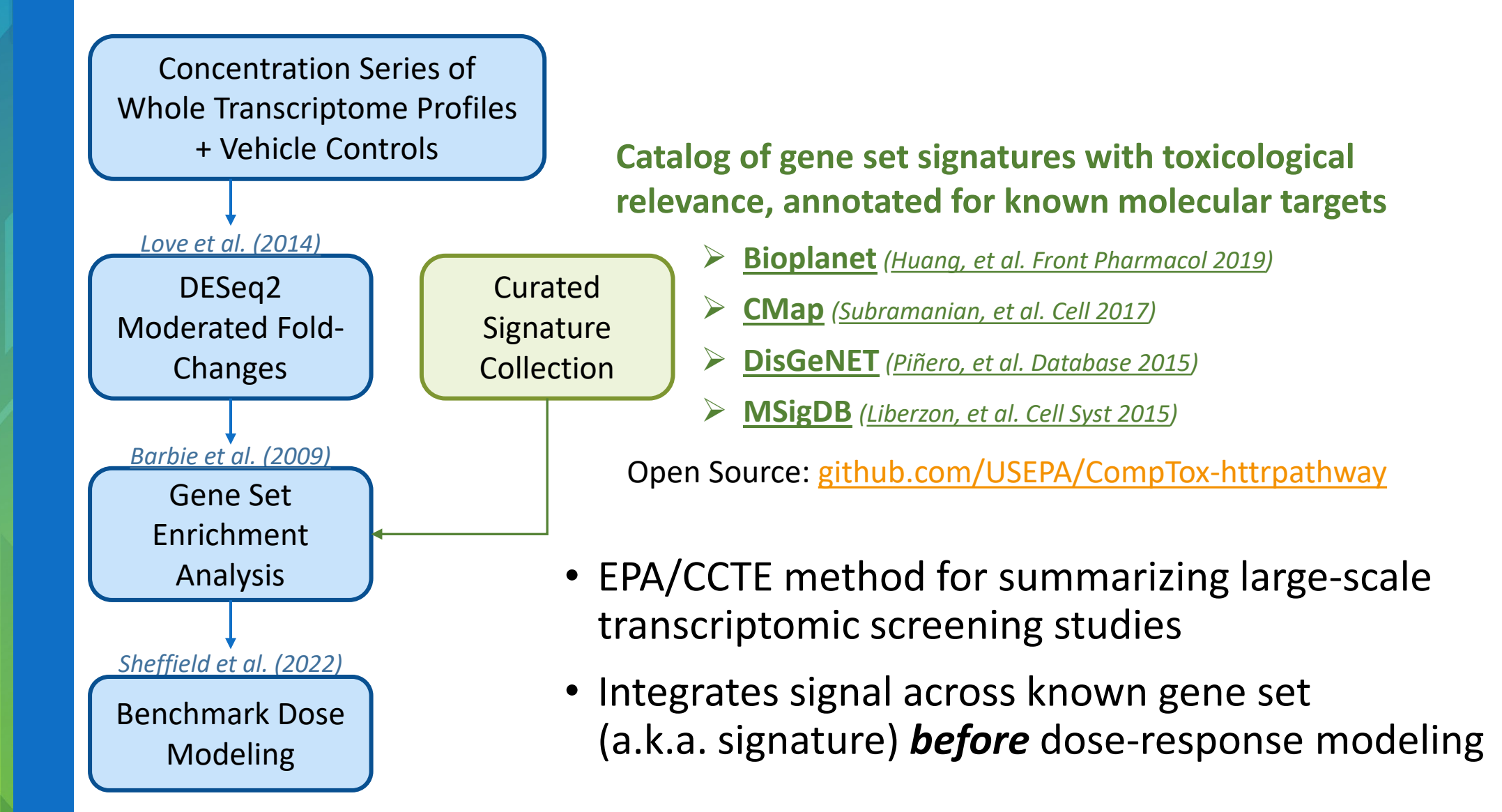

#### Dose-Response Modeling of Gene Sets/Signatures

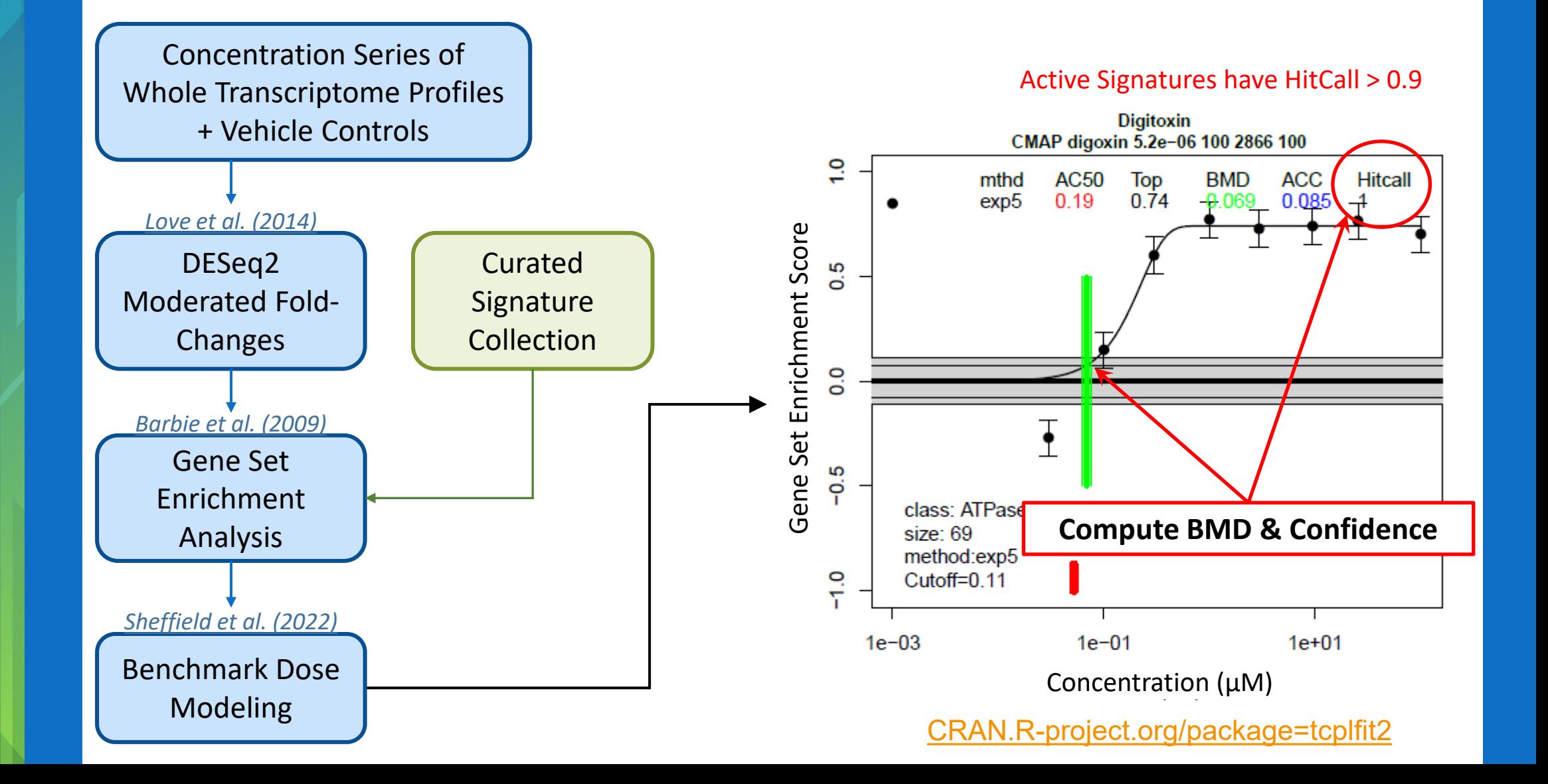

### tPODs Are Concordant With ToxCast

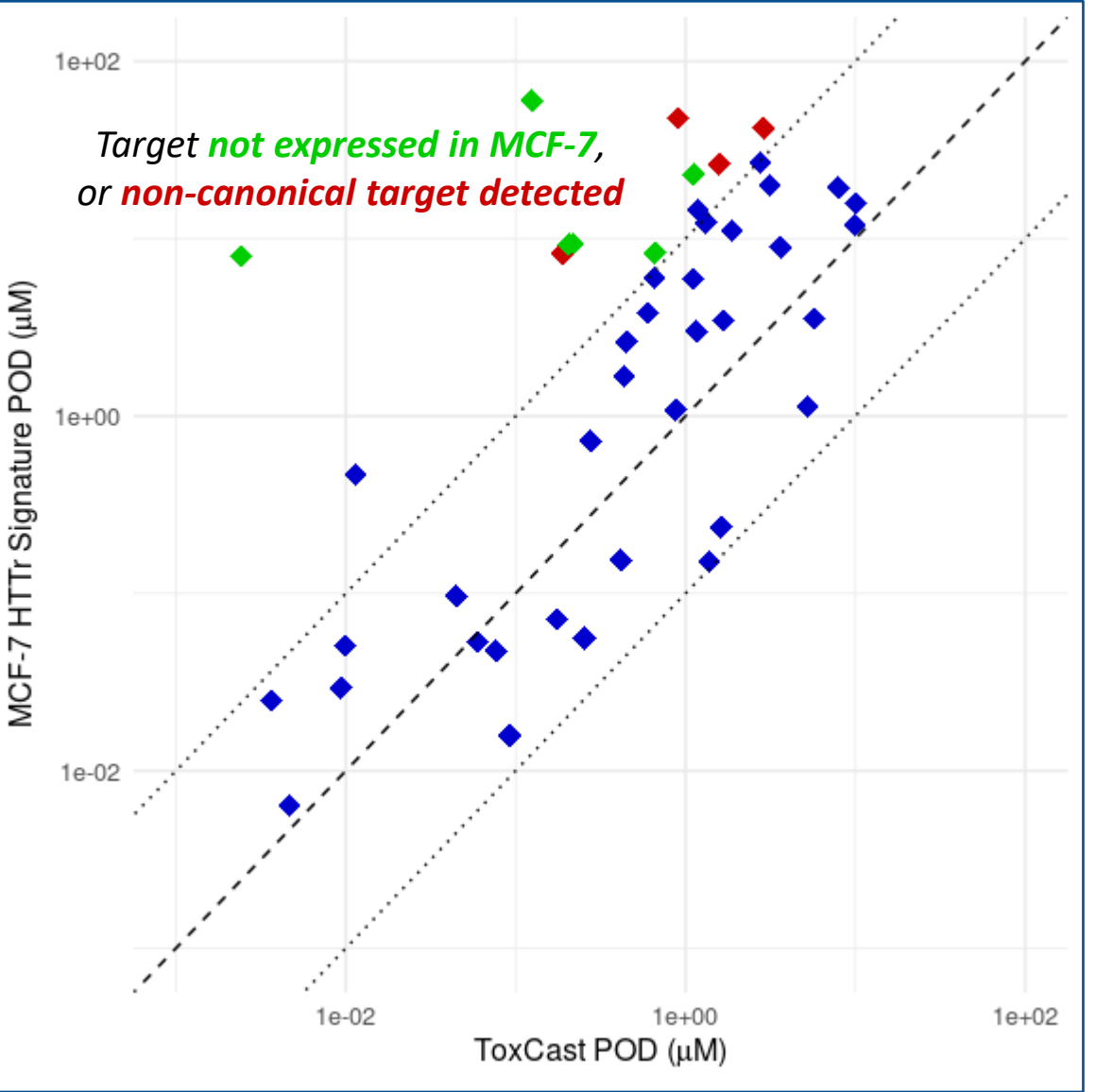

- Computed 5<sup>th</sup> percentile of active signature/assay PODs from:
	- Pilot study of 44 well-characterized chemicals in MCF-7 cells, 6h exposure **Harrill, et al.** *Toxicol Sci* **(2021) DOI: [10.1093/toxsci/kfab009](https://doi.org/10.1093/toxsci/kfab009)**
	- ToxCast targeted assay results *(multiple cell types, assays, and exposure lengths)* **Paul-Friedman, et al.** *Toxicol Sci* **(2020) DOI: [10.1093/toxsci/kfz201](https://doi.org/10.1093/toxsci/kfz201)**
- Signature-based PODs are highly concordant with ToxCast results for the majority of chemicals in pilot study

## Demo

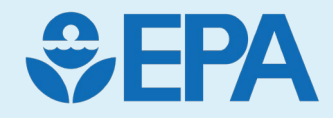

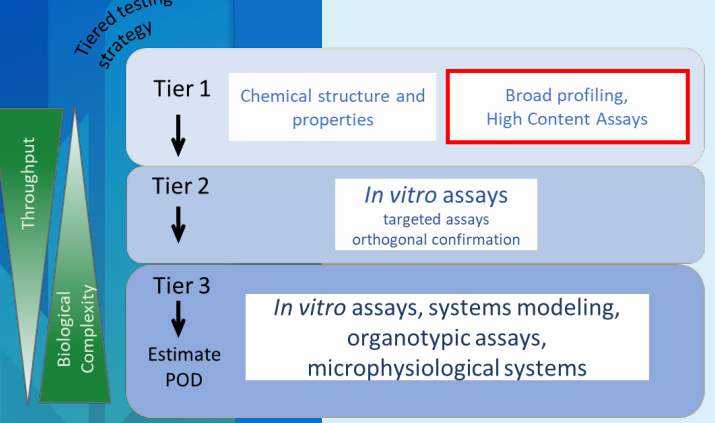

# High-Throughput Phenotypic Profiling (HTPP)

Logan Everett

(with contributions from Joshua Harrill and Jo Nyffeler)

### Cell Painting with Multiple Markers

**DNA**

**Golgi + membrane + actin skeleton**

- Measures a large variety of phenotypic features in fluoroprobe labeled cells *in vitro*.
- Method based on Bray, et al. *Nat Protoc* (2016) DOI: [10.1038/nprot.2016.105](https://doi.org/10.1038/nprot.2016.105)

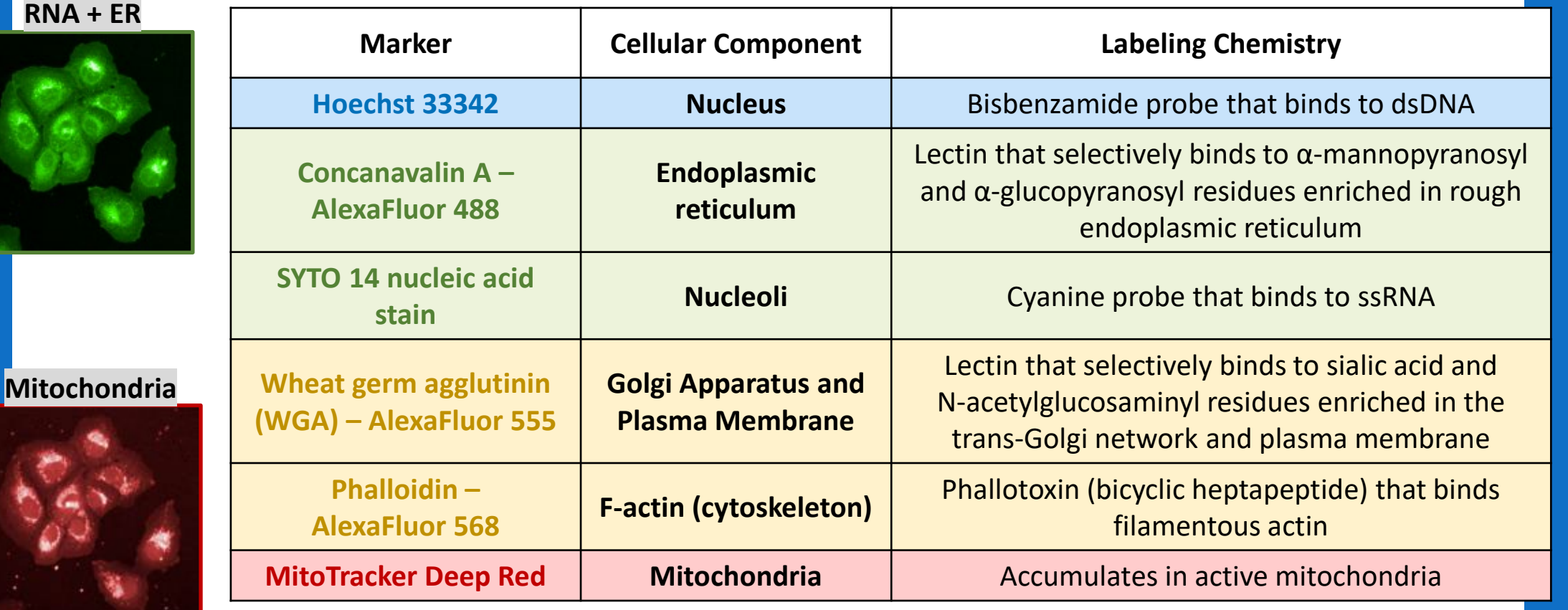

*Joshua Harrill*

#### Example Chemicals

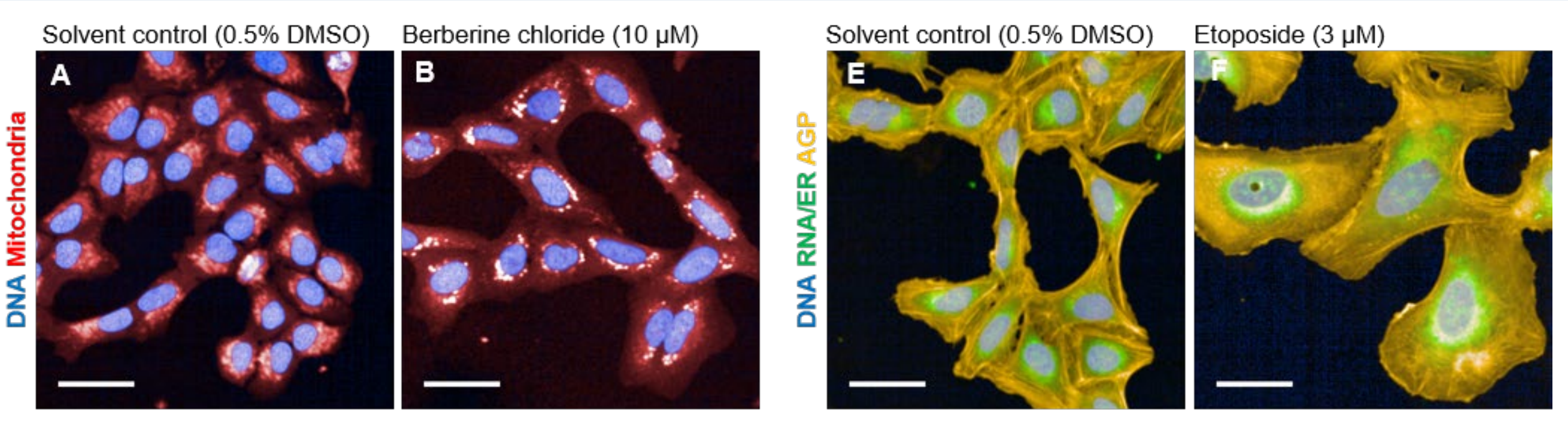

 $\rightarrow$  Mitochondrial compactness/texture

 $\rightarrow$  Cells are larger

Strong phenotypes are observable qualitatively and can be measured quantitatively using imaging processing software

Nyffeler et al. (2020) *Tox Appl Pharm* DOI: <u>[10.1016/j.taap.2019.114876](https://doi.org/10.1016/j.taap.2019.114876)</u> *Joshua Harrill* 

#### Image Segmentation

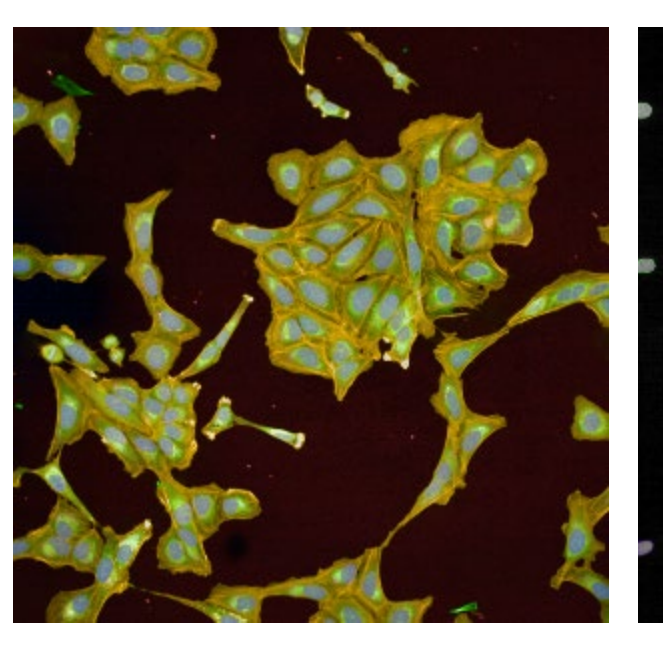

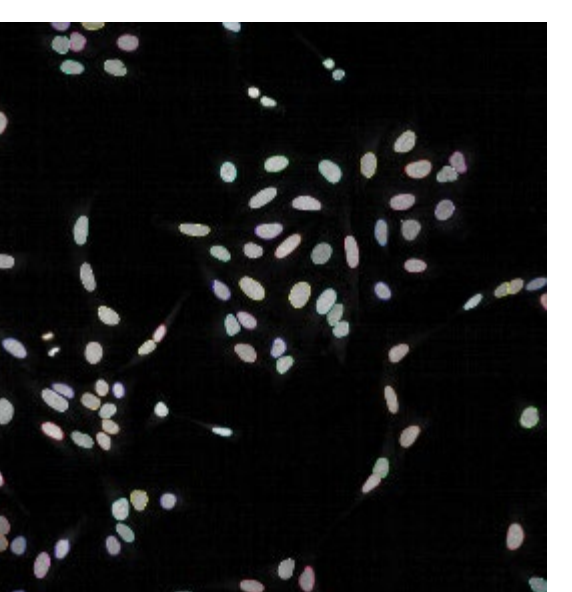

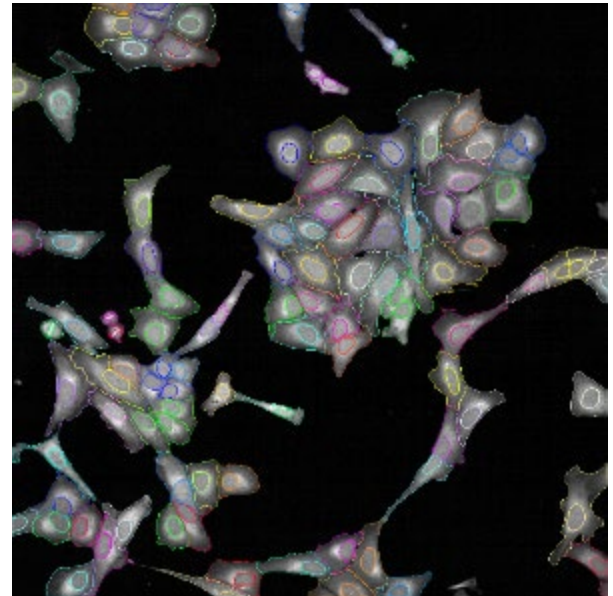

#### 1. find nuclei 2. find cell outline 3. reject border objects

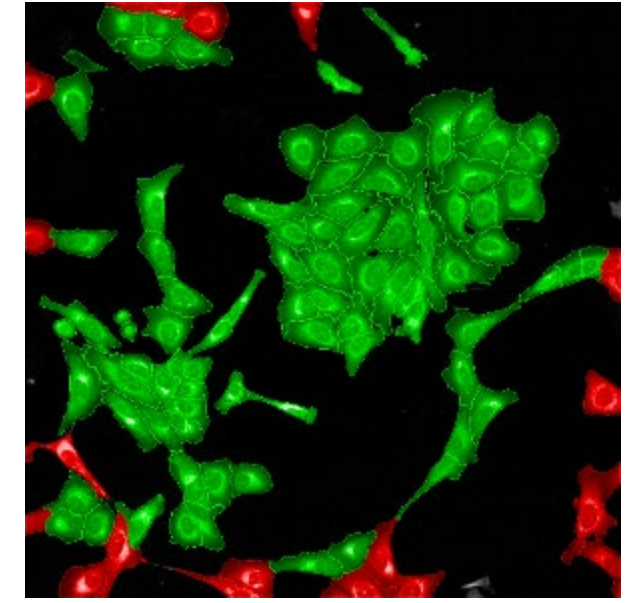

*Joshua Harrill*

### Define Cellular Compartments

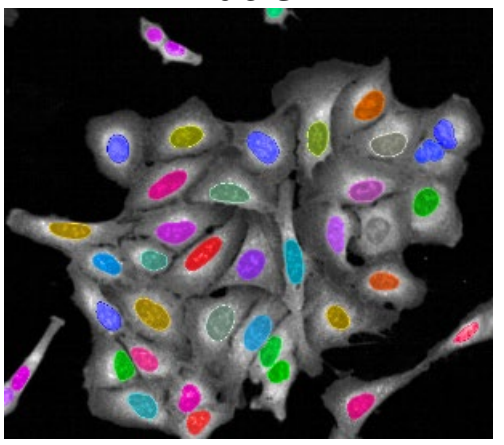

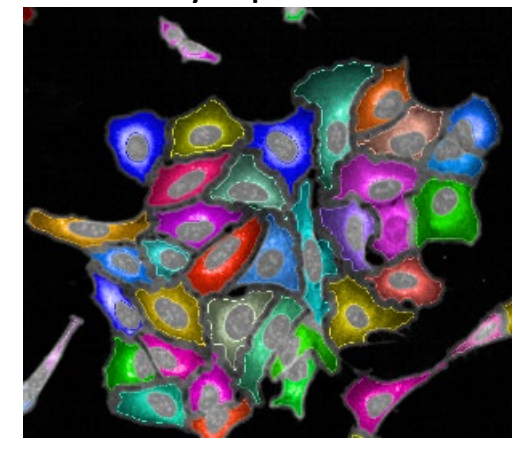

nuclei cytoplasm cytoplasm membrane

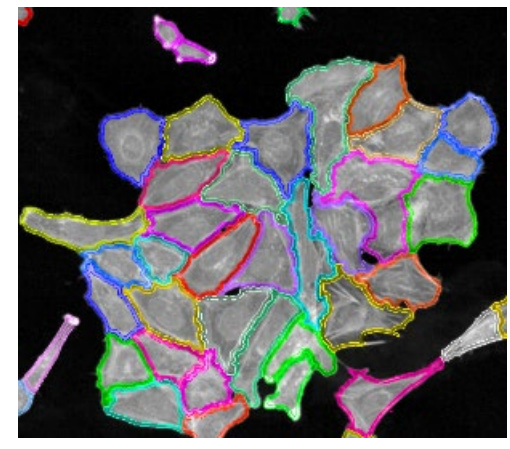

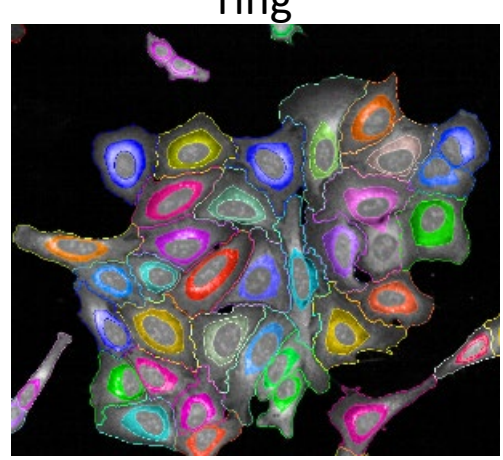

*Joshua Harrill*

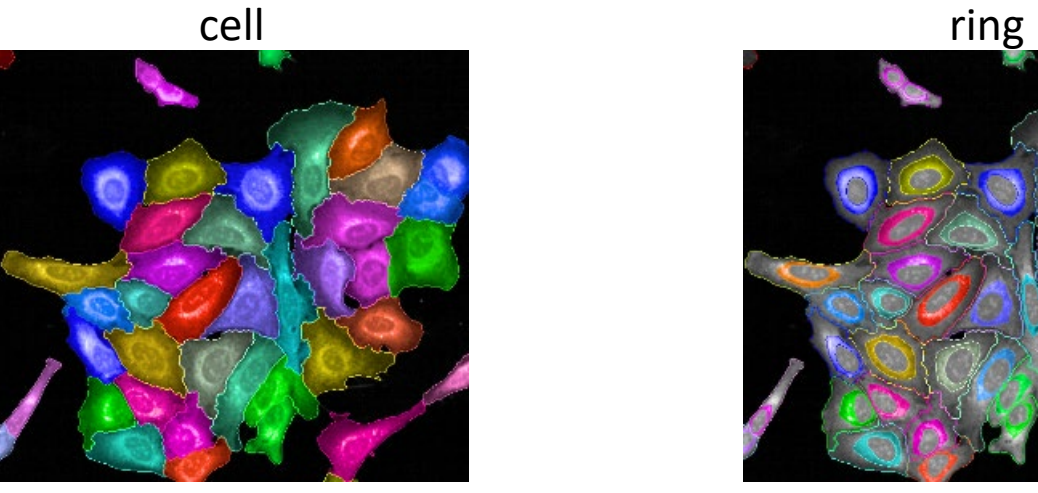

#### **Phenotypic Feature Extraction**

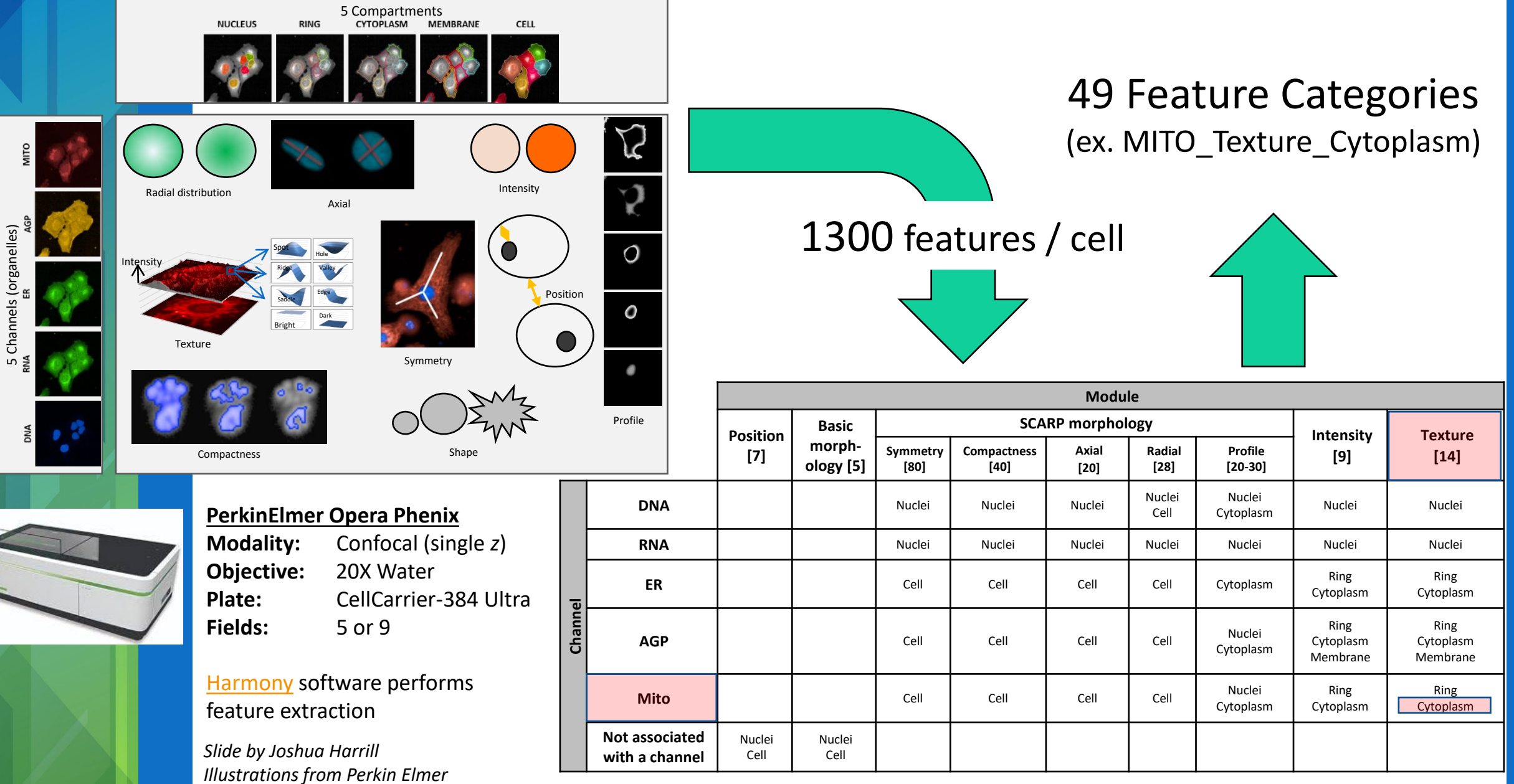

 $\sqrt{2}$  $\overline{\phantom{a}}$ 

### Quantification of Cellular Features

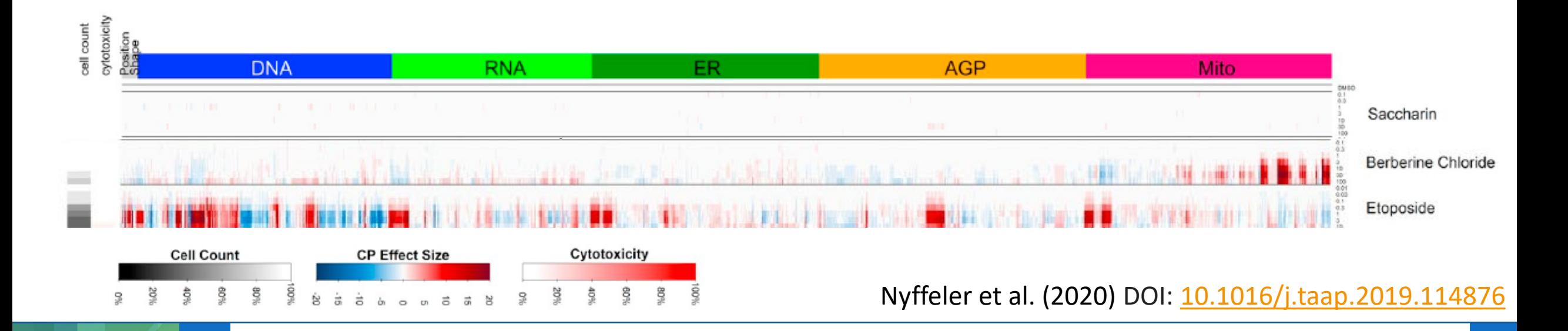

- Cell-level features are summarized per well & normalized to controls
- Different chemicals induce distinct, dose-responsive profiles

*Joshua Harrill*

### Assay Performance / Reproducibility

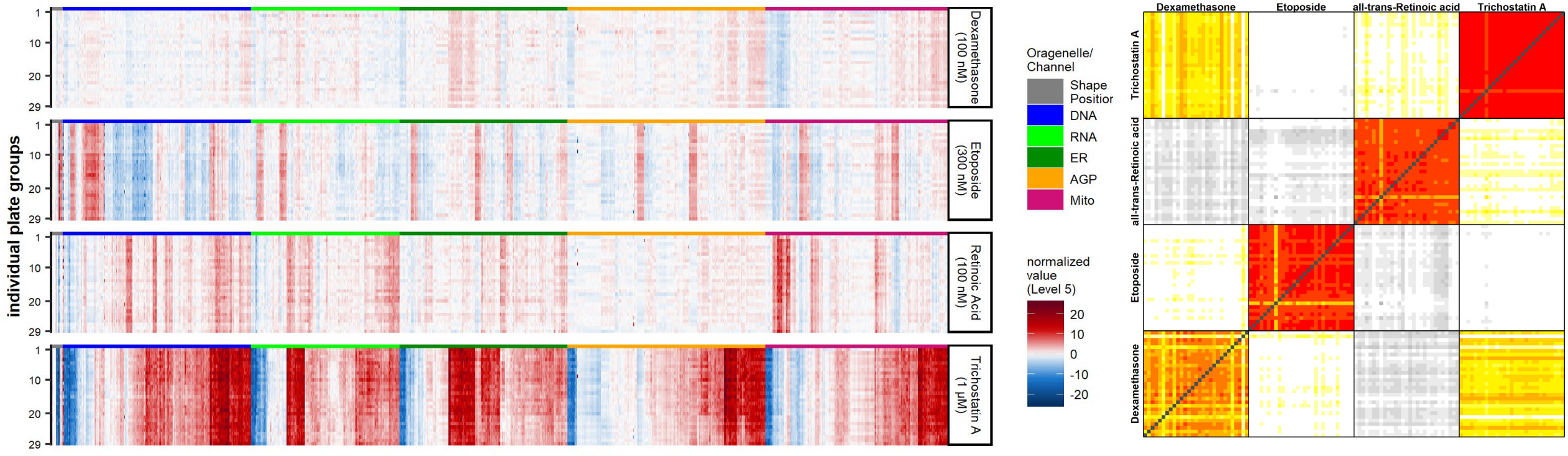

1300 features (ordered by organelle/channel)

#### **Reference chemicals produce reproducible and distinct profiles.**

*Preliminary results. Do not cite or quote. Joshua Harrill*

### High-Dimensional Dose-Response Models

#### (Chemical Exposures) ↑Dose **Integrate signal across features?**(~1,300 Cellular Features) Features Cellular **Ieugis** 300 Integrate Low Value **High Value**

features?

across

**Analyze changes across treatments**

#### • Different features may respond at different doses of a given exposure!

- Need to analyze both:
	- Dose-responsive trends
	- Coordinated changes across features
- Differences from transcriptomics:
	- Lack knowledgebases linking features to biological processes
	- Certain features are highly correlated

#### Cell Painting Dose-Response Models

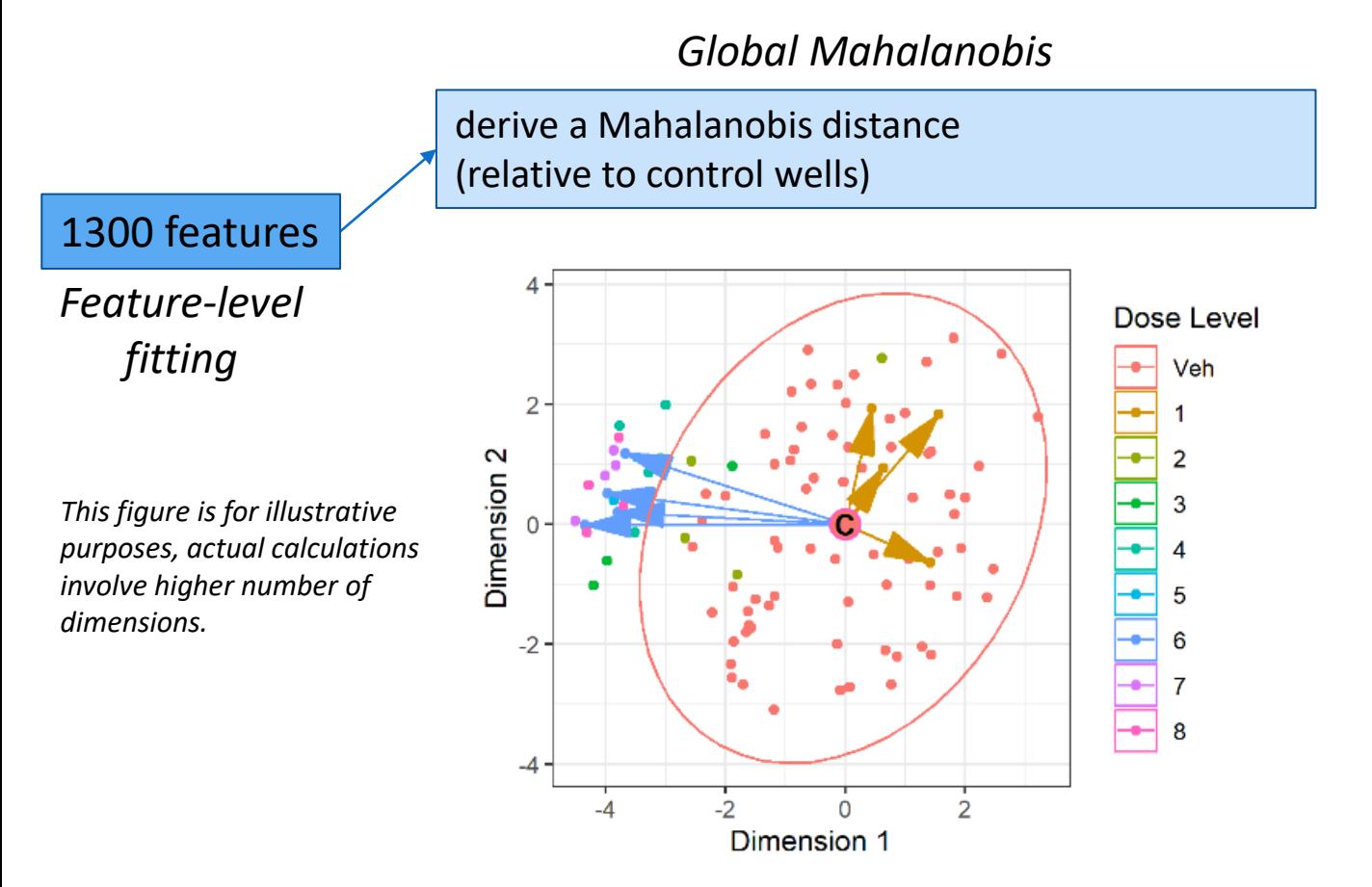

#### **Mahalanobis Distance (D<sub>M</sub>):**

- A multivariate distance metric that measures the distance between a point (vector) and a distribution
- Essentially measures how much an overall cell painting profile differs from control wells
- Considers the variability of control wells in each dimension

#### Cell Painting Dose-Response Models

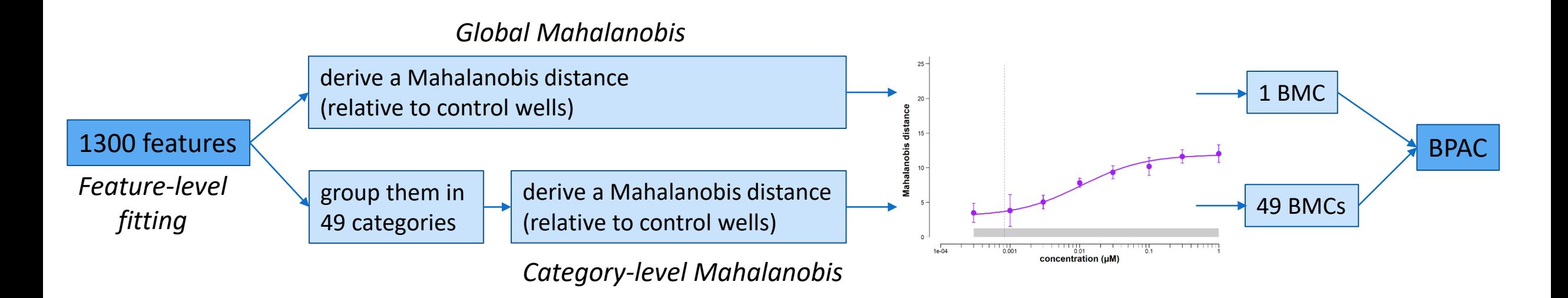

- Chemicals where a BMC can be determined using either the global or category  $D_M$  approach are considered active.
- The minimum of the global or most sensitive category BMC is the **Biological Phenotype Altering Concentration** (BPAC)

*Joshua Harrill*

#### Acknowledgements

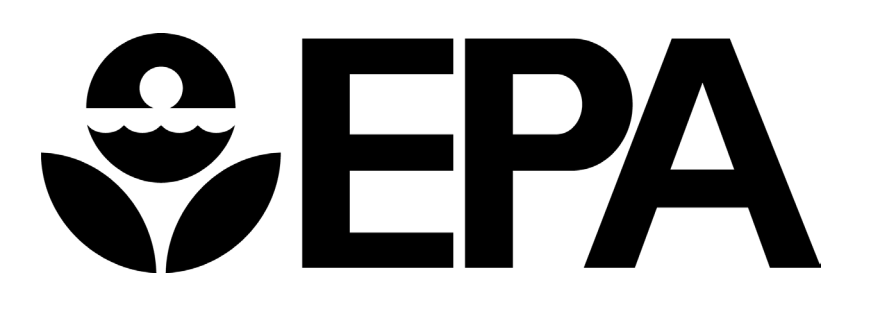

#### **Questions?**

[everett.logan@epa.gov](mailto:everett.logan@epa.gov)

#### **CCTE Leadership**

Rusty Thomas Sid Hunter Katie Paul Friedman Kimberly Slentz-Kesler

#### **HTTr Team**

Imran Shah James Johnson Derik Haggard Felix Harris Joseph Bundy Khan Inan Beena Vallanat Joshua Witten Jesse Rogers Woody Setzer Bryant Chambers Clinton Willis

Joshua Harrill Jacob Fredenburg Richard Judson Sarah Davidson-Fritz Laura Word Thomas Sheffield

## Demo

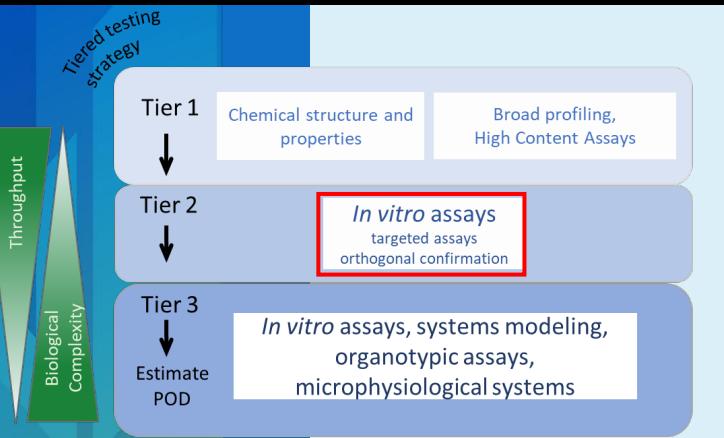

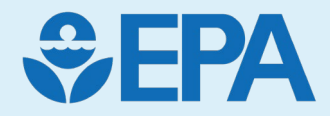

## Toxicity Forecasting (ToxCast)

Madison Feshuk

(with contributions from Katie Paul Friedman)

#### ToxCast Database Coverage

The Toxicity Forecaster (ToxCast) program curates and makes publicly available targeted bioactivity screening data. Latest database release (v4.1) includes:

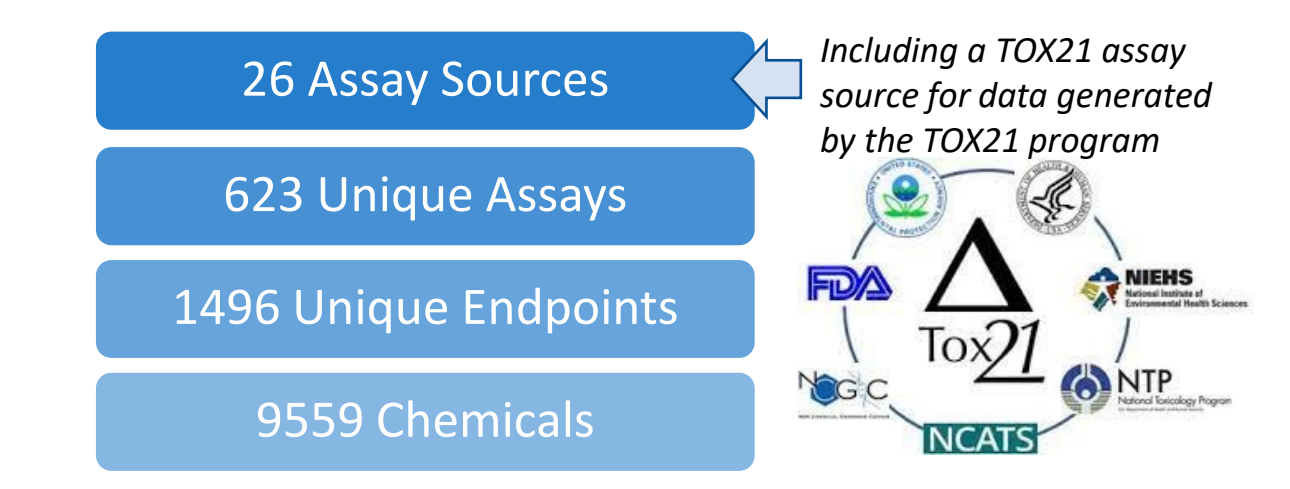

Diverse biology with *over 500 mapped gene targets*, including:

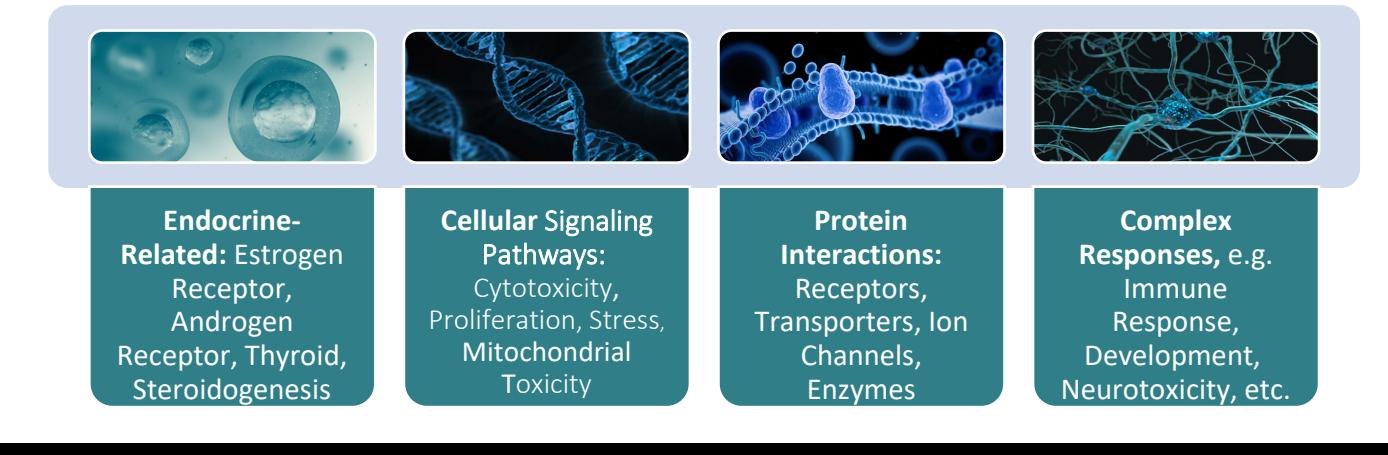

Heterogeneous targeted NAMs in ToxCast address a range of event types in the AOP framework

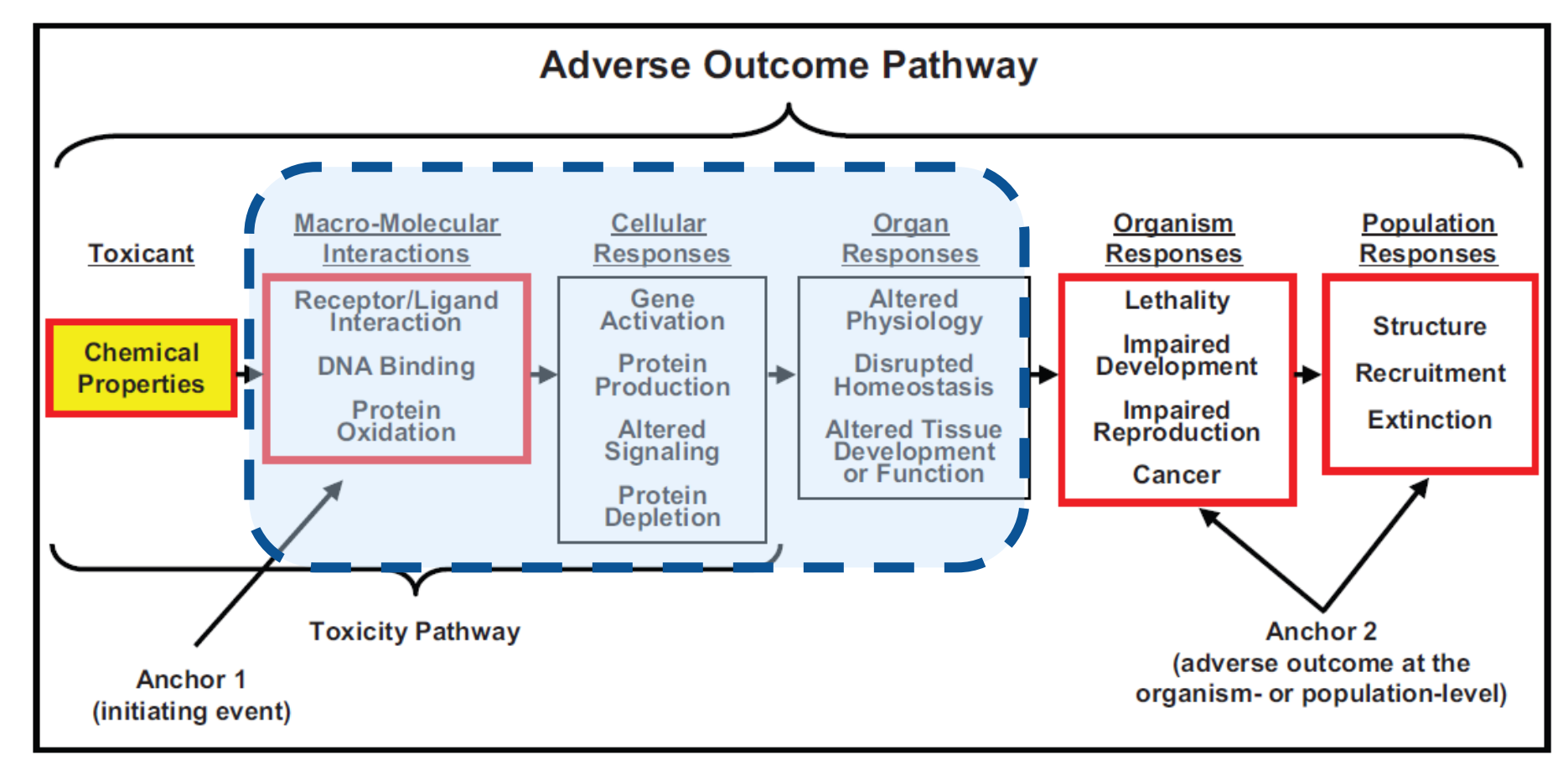

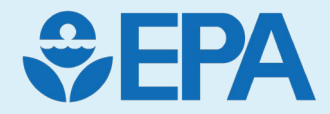

## ToxCast Pipeline and Database

#### Process Overview

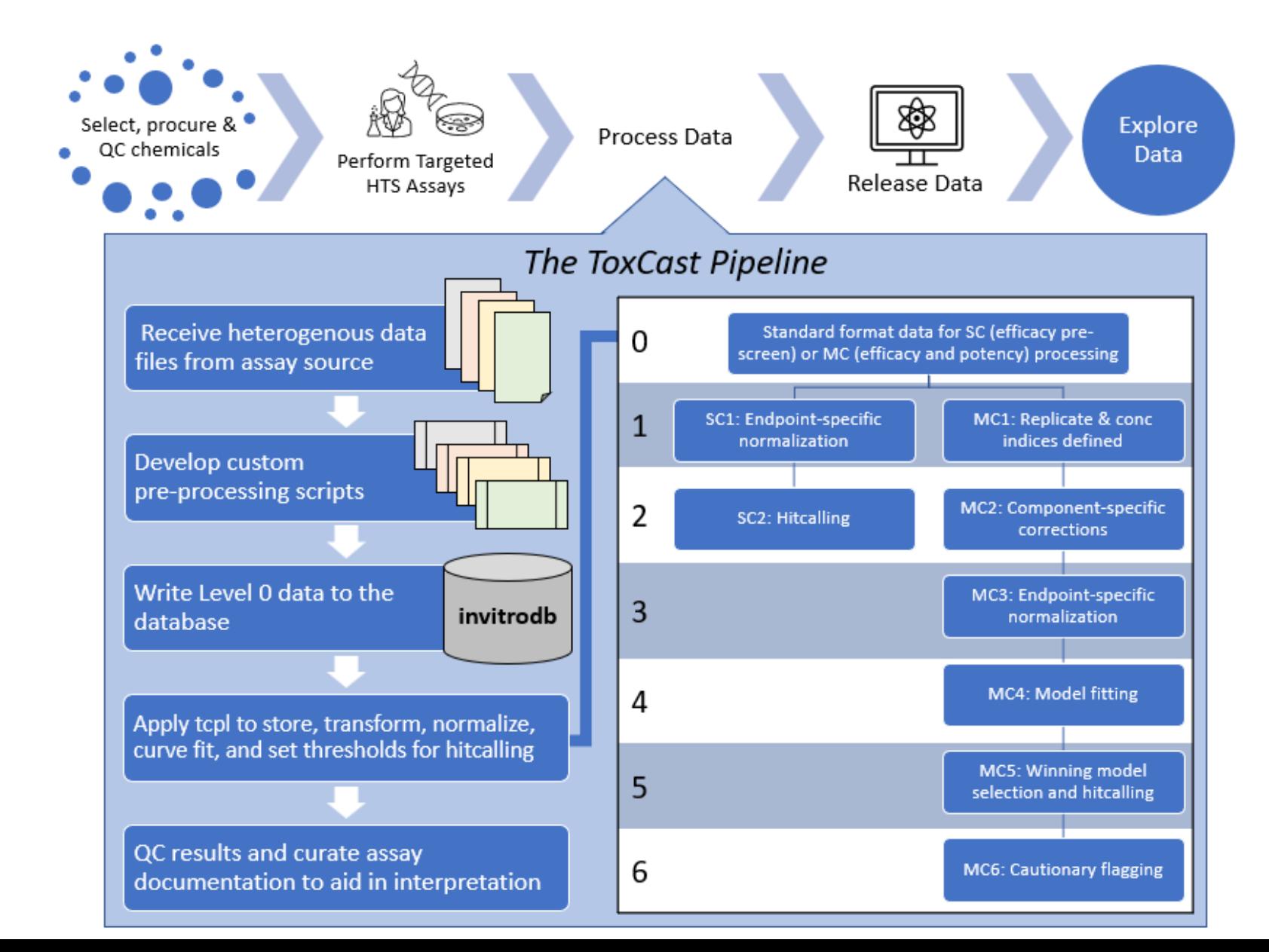

### Exploring ToxCast

- Ongoing work has also focused on augmenting and diversifying how ToxCast data can be accessed for our users.
- ToxCast data is accessible via:
	- [CompTox](https://comptox.epa.gov/dashboard/)  [Chemicals Dashboard](https://comptox.epa.gov/dashboard/)
	- [Computational Toxicology and](https://api-ccte-stg.epa.gov/docs/bioactivity.html) [Exposure Bioactivity APIs](https://api-ccte-stg.epa.gov/docs/bioactivity.html)
	- [Downloadable Data Pages](https://www.epa.gov/comptox-tools/exploring-toxcast-data)

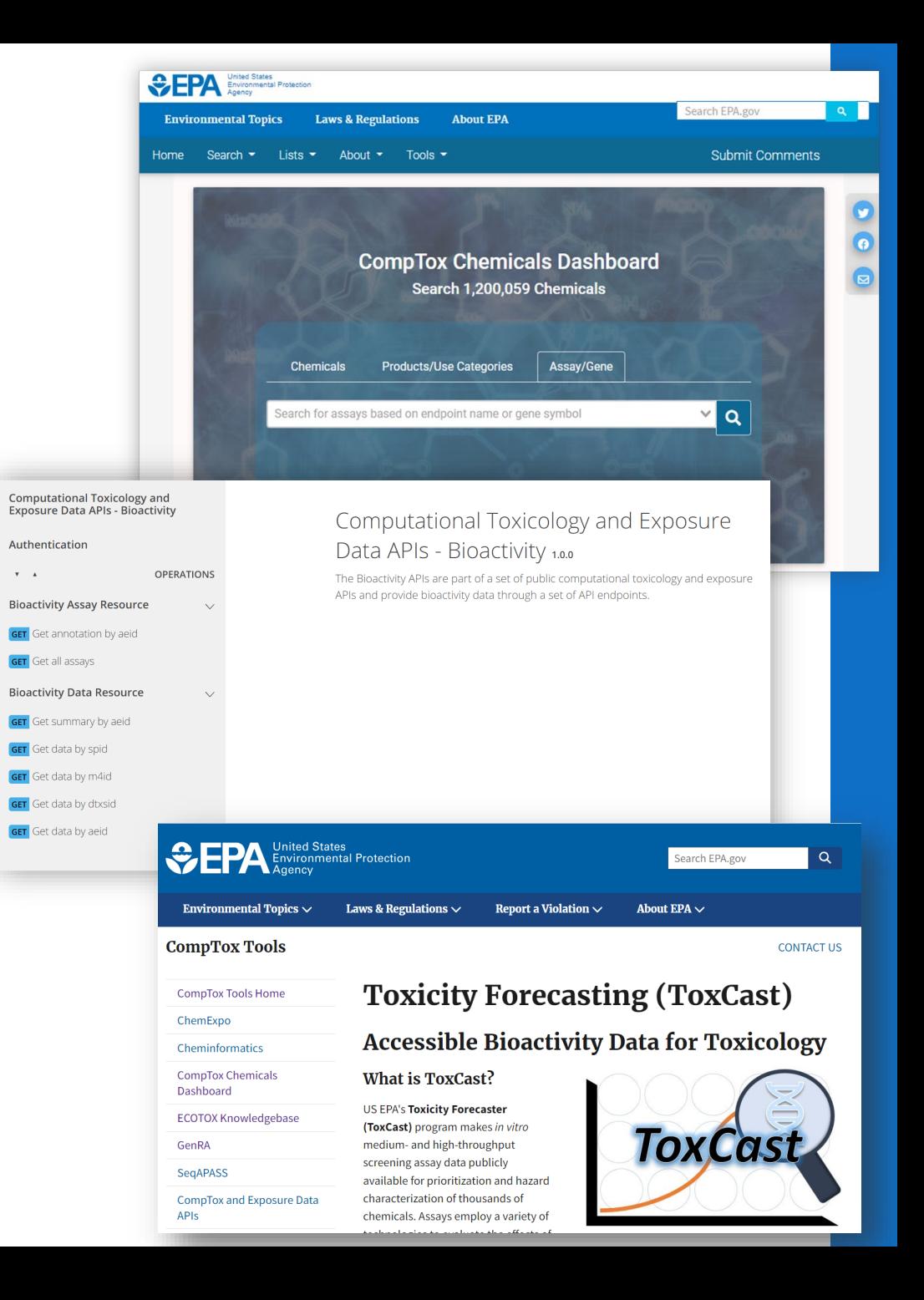

#### Database Structure

- ToxCast covers diverse biological space and annotations help us flexibly aggregate and differentiate processed ToxCast data for user needs
- The ToxCast database (invitrodb) captures the following types of information:
	- Assay Element Annotations
	- Auxiliary Annotations
	- Processing Data and Metadata

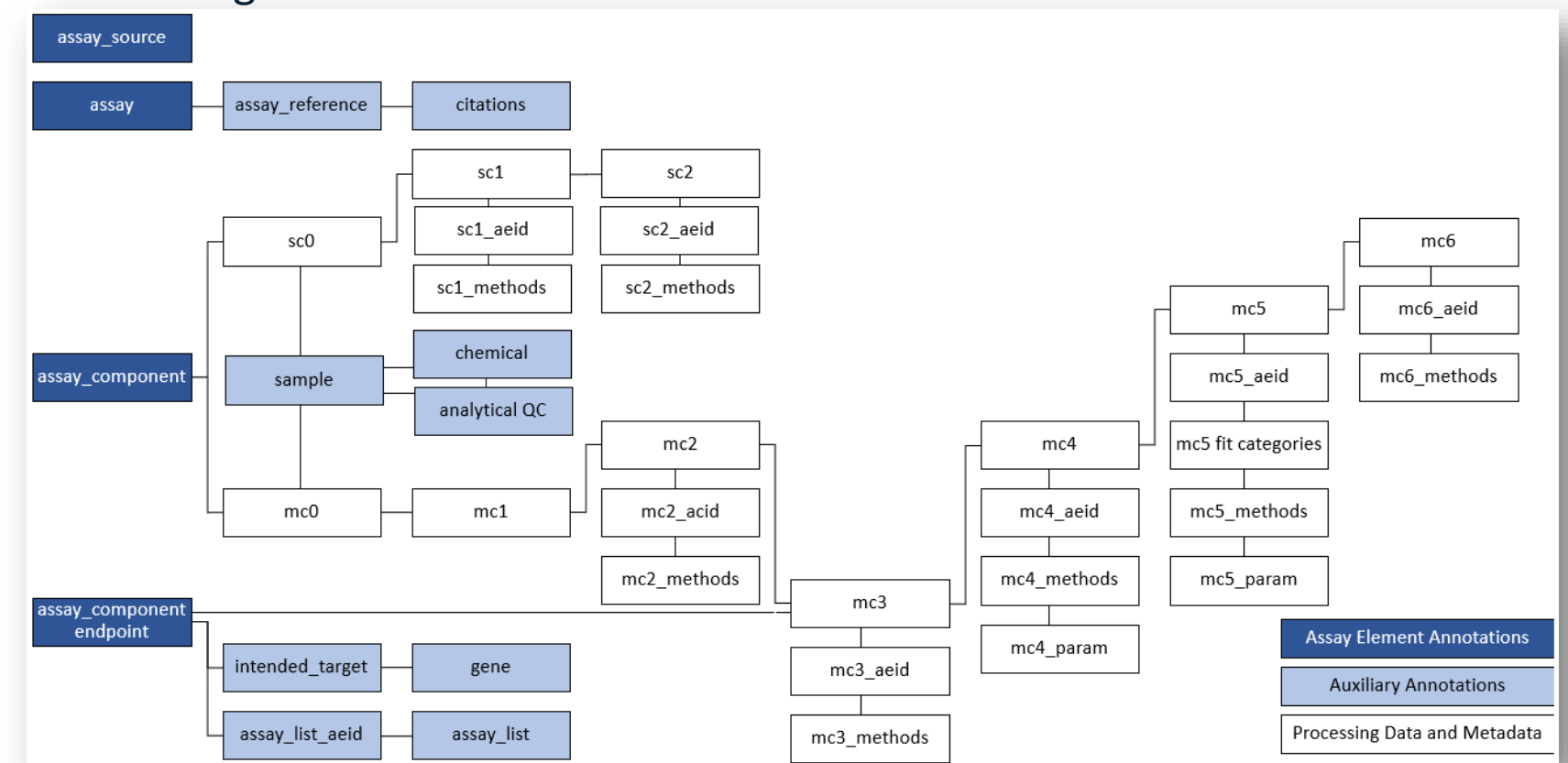

38

#### Assay Element Annotations

- Each annotation is assigned as a feature to an assay element level:
	- **Assay Source:** *Who* conducted the assay
	- **Assay:** *What* assay platform was used
	- **Assay Component:** "Raw" readout of *what* was measured
	- **Assay (component) Endpoint:** *How* the measurement is interpreted (i.e. normalized component data)

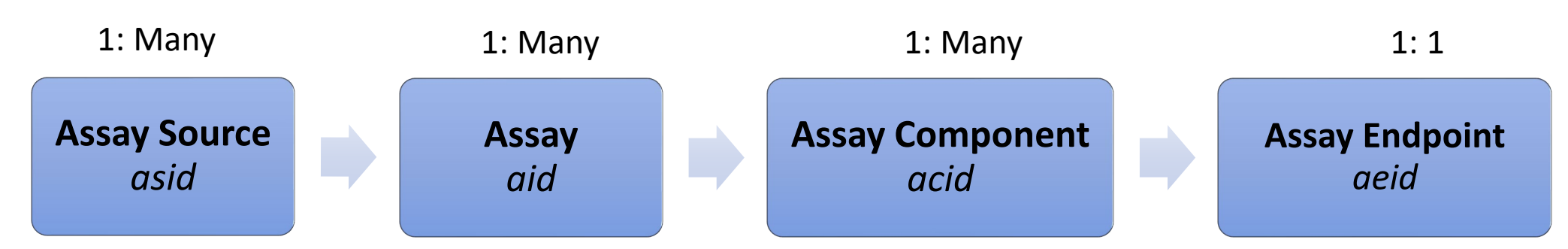

Note: All processing with tcpl occurs at the assay component or assay endpoint, depending on the processing type (single-concentration or multipleconcentration) and level. **No data is stored at the assay or assay source level.** 

#### Assay Element Annotations

- Annotations follow Bioassay Ontology (BAO) framework capture four types of information:
	- Identification (A)
	- Design (B-E)
		- Technology
		- Format
		- Objective
	- Target (F)
		- Technological target
		- Intended target
		- Biological process
	- Analysis (G)

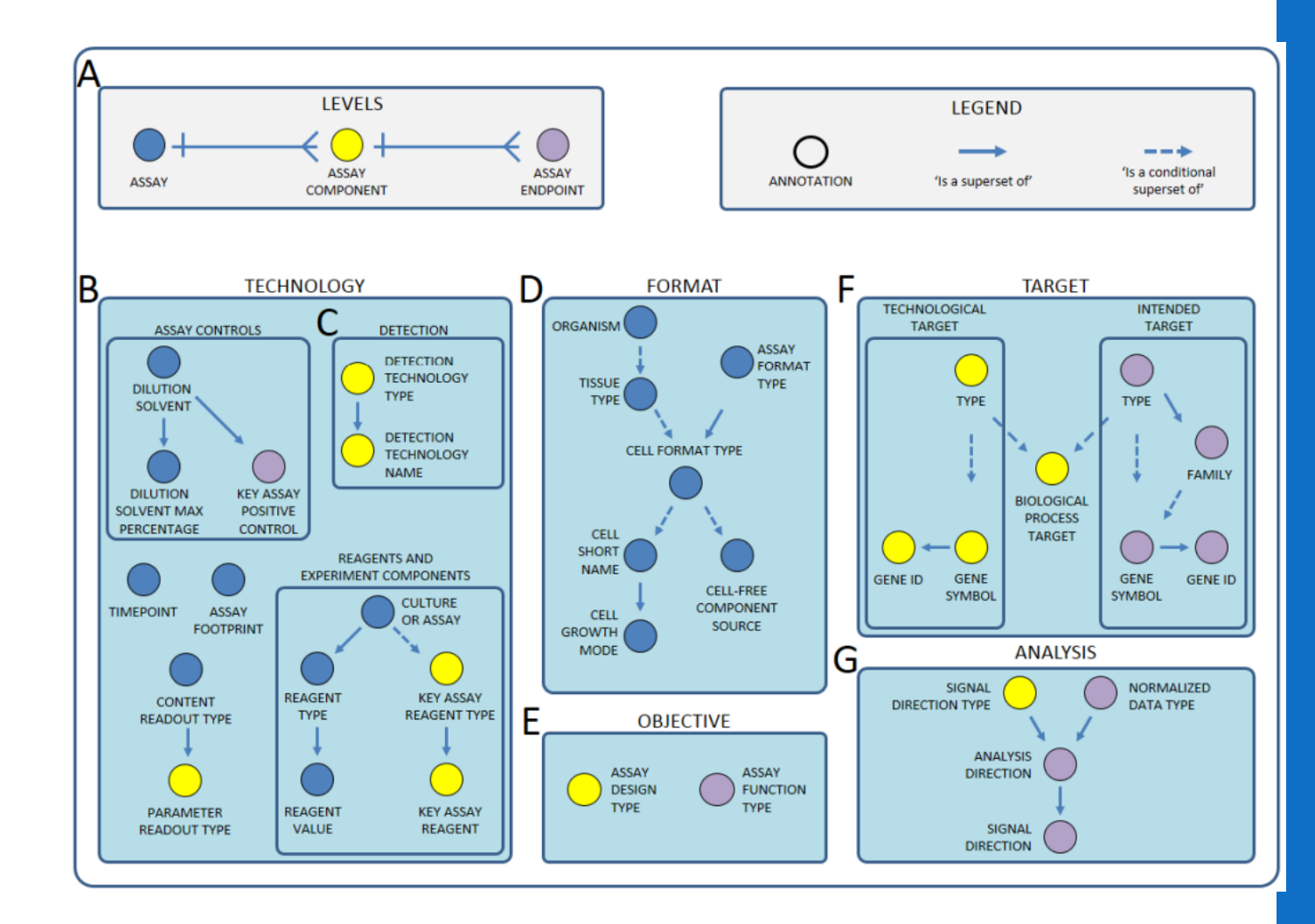

#### Assay Element Annotations

- Most annotations employ controlled vocabulary within the database
- Some annotations are hierarchical

• e.g., general 'intended target family' and more specific 'intended\_target\_family\_sub'

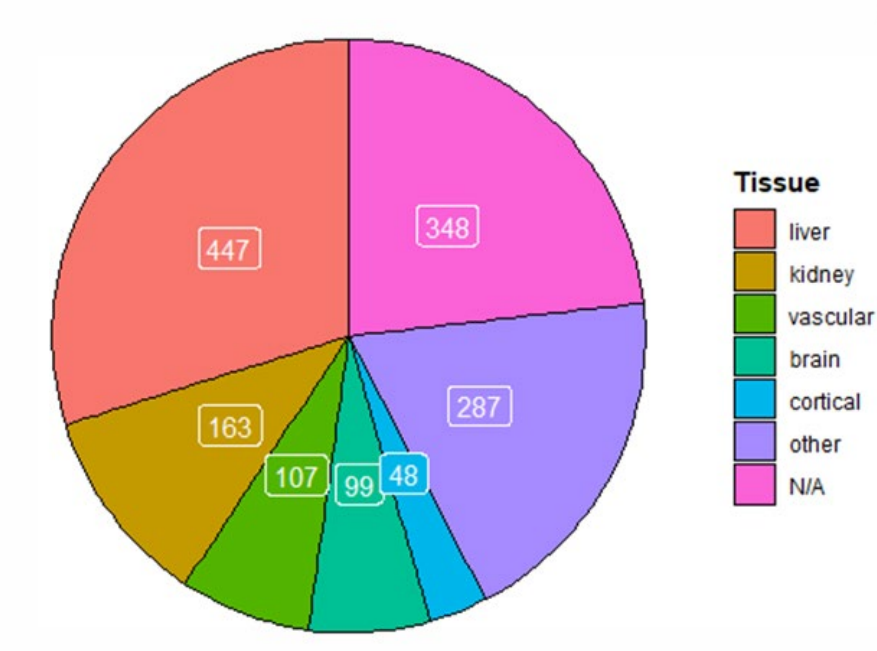

steroid hormone und measurement backq Gardiomyocyte function on dna binding transferase growth factor lea levelopmen molecules

*Tissue of origin across all assays Intended\_target\_family frequency across all endpoints*

#### Auxiliary Annotations

- Capture additional information, including:
	- Assay list presence Linkages to relevant Adverse Outcome Pathways (AOPs) and Key Events (KEs)
	- Relevant gene identifier(s) from National Center for Biotechnology Information (NCBI)
	- Reagents or experimental conditions
	- Publications describing assay design or results

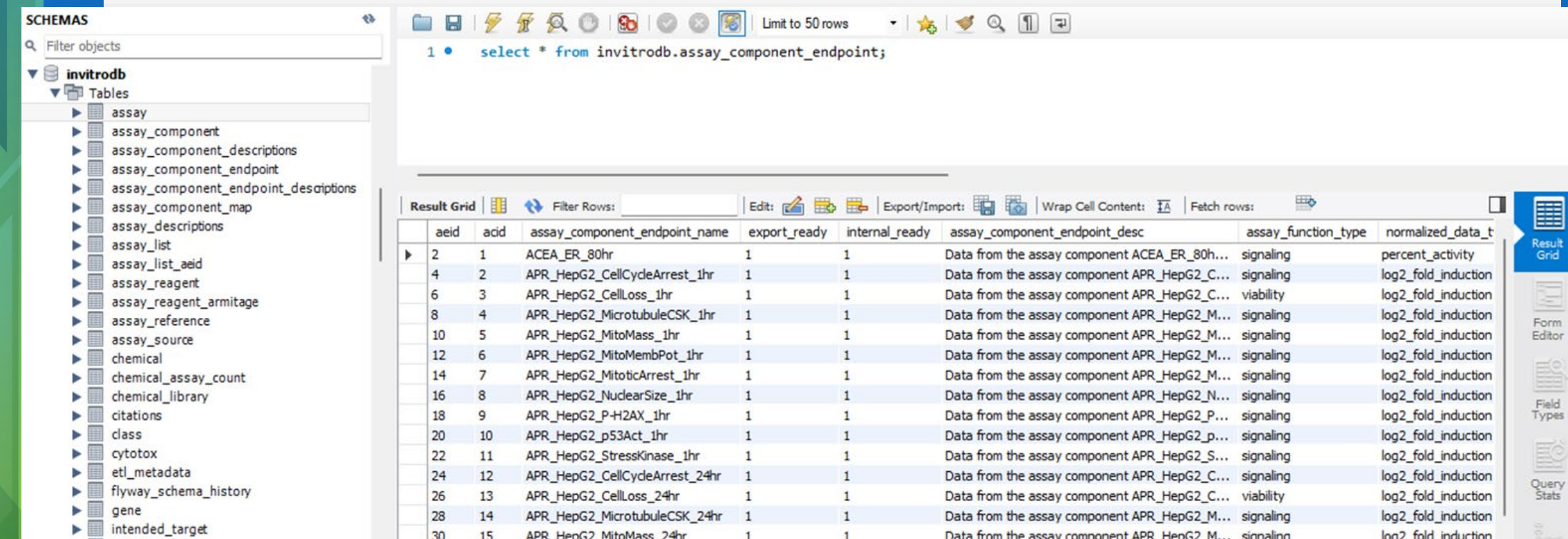

## Demo

### Demo

- Toxicity Forecasting (ToxCast) home page [https://www.epa.gov/comptox-tools/toxicity-](https://www.epa.gov/comptox-tools/toxicity-forecasting-toxcast)<br>[forecasting-toxcast](https://www.epa.gov/comptox-tools/toxicity-forecasting-toxcast)<br>• Exploring ToxCast Data → Download Database Package
	-
- Tcpl CRAN:<https://cran.r-project.org/web/packages/tcpl/index.html>
- Tcpl GitHub:<https://github.com/USEPA/CompTox-ToxCast-tcpl>
- 
- CCD: <https://comptox.epa.gov/dashboard/> Single Chemical Search "BPA" >Navigate to ToxCast tab>
	- ToxCast Summary plot (AC50 vs Scaled Top (max modeled response/cutoff), cytotoxicity burst median and<br>lower bounds)
	- Bioactivity grid (Adding additional fields like Annotations, Inspecting plots)
	-
	- Search by gene "estrogen" Search by assay "ACEA\_ER\_80hr"
	- Lists of Assay vs Chemicals > Send to Batch<br>• Batch Search Export of ToxCast AC50 values
	-
- CCTE APIs home<https://api-ccte.epa.gov/docs/> (Must request API key to access)
- Bioactivity APIs<https://api-ccte.epa.gov/docs/bioactivity.html> Overview of different request types
	-
- ccdR for accessing APIs<https://cran.r-project.org/web/packages/ccdR/index.html>

#### CompTox Chemicals Dashboard (CCD) <https://comptox.epa.gov/dashboard>

- CCD's ToxCast bioactivity module presents a view of potency and relative efficacy metrics across ToxCast endpoints for chemicals of interest
- Users can easily sort, filter, and export ToxCast results and assay descriptions
- Notable updates in the CCD v2.3 release (December 2023) include:
	- Data was refreshed to invitrodb v4.1
	- ToxCast Summary tab is now a single tab that combines the previous ToxCast Summary and ToxCast Conc. Response tabs
	- Bioactivity Summary Grid includes v4.1 information in new columns, including benchmark dose (BMD), benchmark response (BMR), and Continuous Hitcall
- *Example on right: Bisphenol A*  <https://comptox.epa.gov/dashboard/chemical/invitrodb/DTXSID7020182>

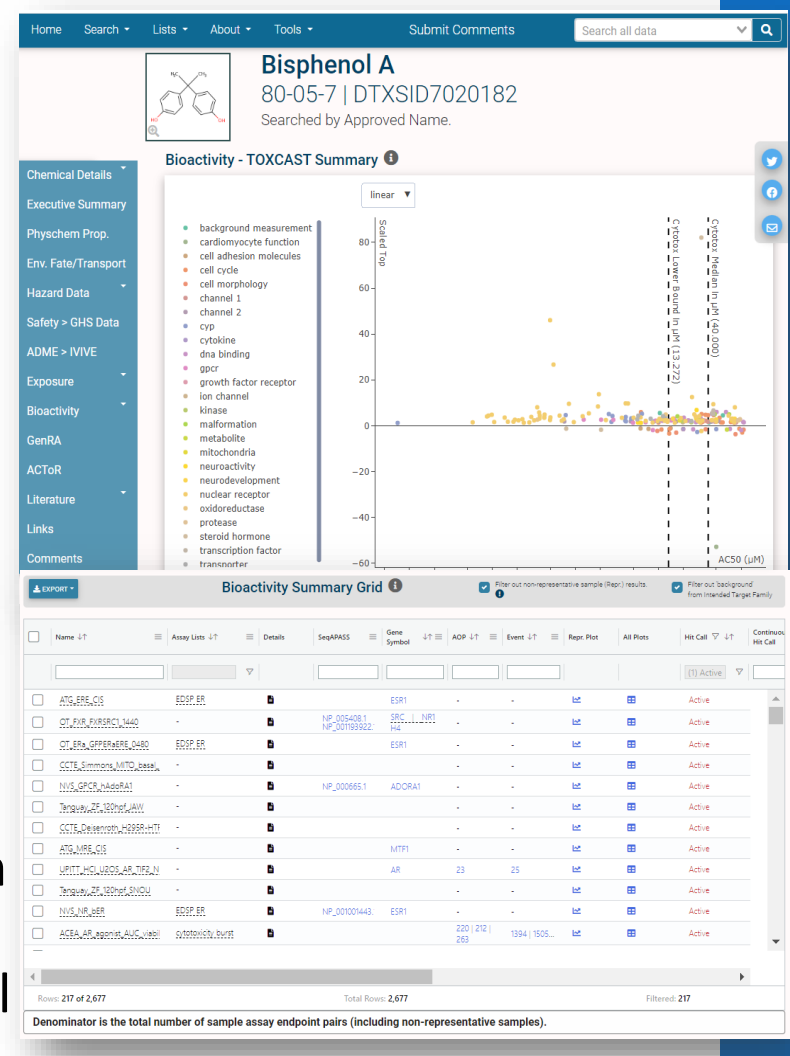

#### Filtering ToxCast Data on the CCD CompTox Chemicals Dashboard: https://comptox.epa.gov/dashboard

- CCD's ToxCast bioactivity module presents a view of potency and relative efficacy metrics across ToxCast endpoints for chemicals of interest
- Users can easily sort, filter, and export ToxCast results and assay descriptions
- Example: Consider BPA [DTXSID7020182](https://comptox.epa.gov/dashboard/chemical/invitrodb/DTXSID7020182)
	- Select  $\equiv$  in Bioactivity Summary Grid column headers to add additional annotation columns  $|||$
	- Explore!
		- Below shows results filtered to **EDSP ER Assay List** (assays used in the ToxCast ER

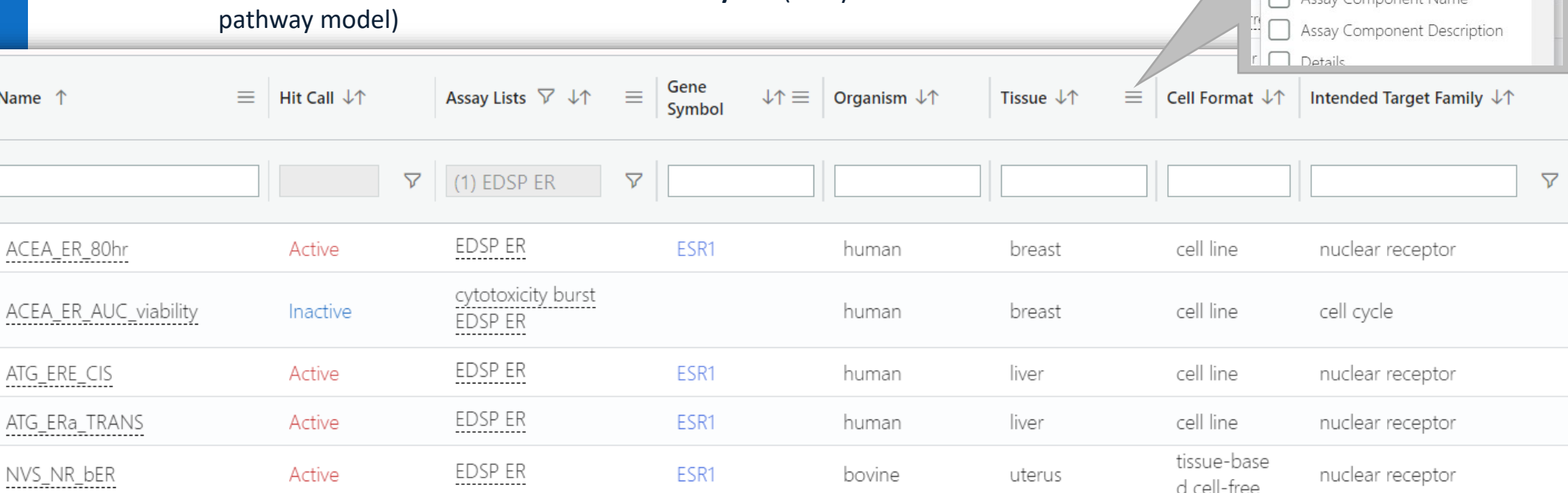

 $\overline{Y}$ 

 $=$ 

 $\boxed{\triangledown}$ 

 $\Box$  Search...

 $\nabla$  Name

 $III$ 

Assay Endpoint Description

### Filtering ToxCast Data on the CCD CompTox Chemicals Dashboard:

#### <https://comptox.epa.gov/dashboard>

- CCD's ToxCast bioactivity module presents a view of potency and relative efficacy metrics across ToxCast endpoints for chemicals of interest
- Users can easily sort, filter, and export ToxCast results and assay descriptions
- Example: Consider BPA [DTXSID7020182](https://comptox.epa.gov/dashboard/chemical/invitrodb/DTXSID7020182)
	- Select  $\equiv$  in Bioactivity Summary Grid column headers to add additional annotation columns  $||\cdot||$
	- Explore!
		- Below shows results filtered to **Actives in human ESR1 cell-based assays**

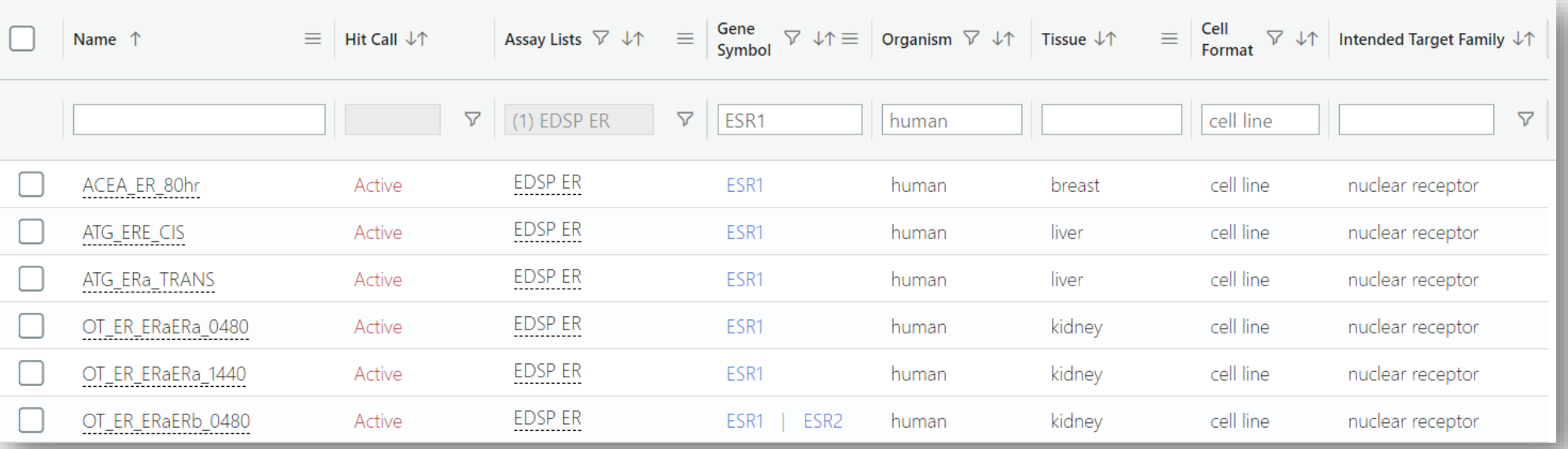

### ToxCast data are publicly accessible from the CompTox Chemicals Dashboard

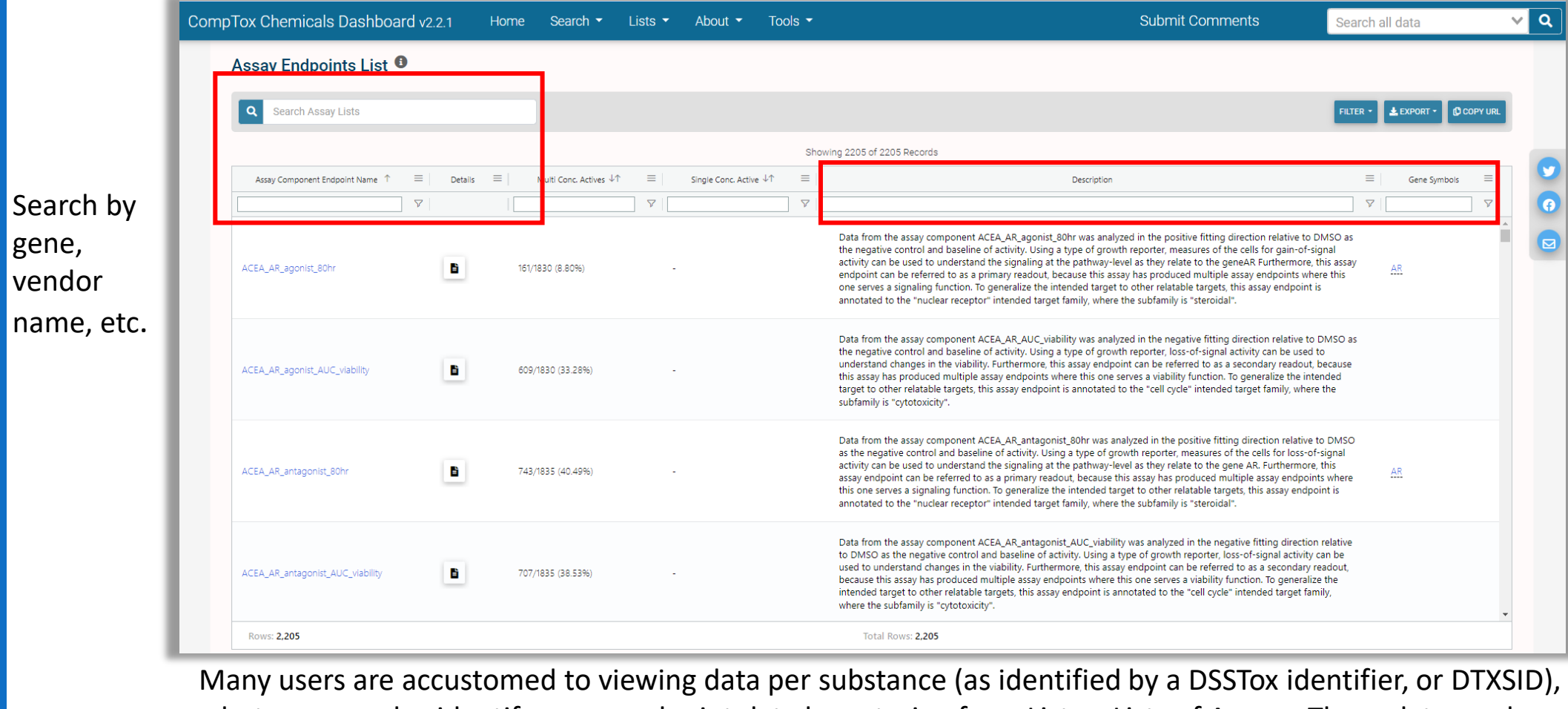

but you can also identify assay endpoint data by entering from Lists > Lists of Assays. These data can be exported after loading the data for the assay.

https://comptox.epa.gov/dashboard/assay-endpoints

#### Application Programming Interfaces (APIs) <https://api-ccte.epa.gov/docs/bioactivity.html>

API Key (x-api-key)

**CLEAR** 

Copy

by-aeid/1386"

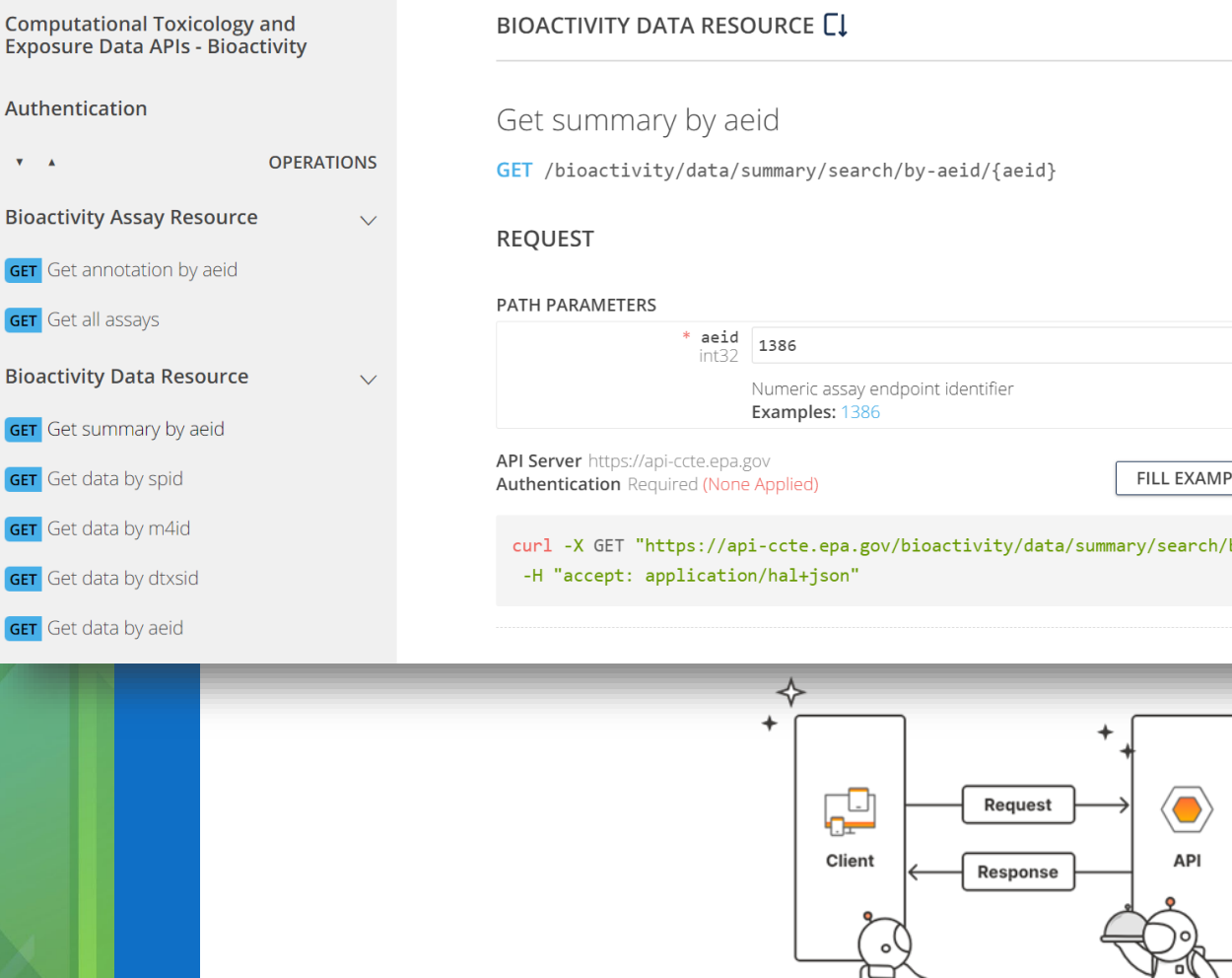

**GET** 

- APIs provide data for various use cases, including research and applications with user interfaces
- Users can avoid large data downloads by accessing invitrodb programmatically via an API
- This is a great read-only solution for users who require more flexibility than the CCD can provide
- For additional documentation, check out the [CCTE API Home](https://api-ccte.epa.gov/docs/index.html) [Page](https://api-ccte.epa.gov/docs/index.html) or [ccdR R package](https://cran.r-project.org/web/packages/ccdR/index.html). More integration with tcpl is coming soon

#### ToxCast Data Downloads

#### <https://www.epa.gov/comptox-tools/exploring-toxcast-data>

- Data downloads allow users to set up their own personal instance of the invitrodb MySQL database and interact with the data directly via the tcpl R package
- This is a preferred option for more customized or programmatic ToxCast data needs, or if users want to do their own data processing

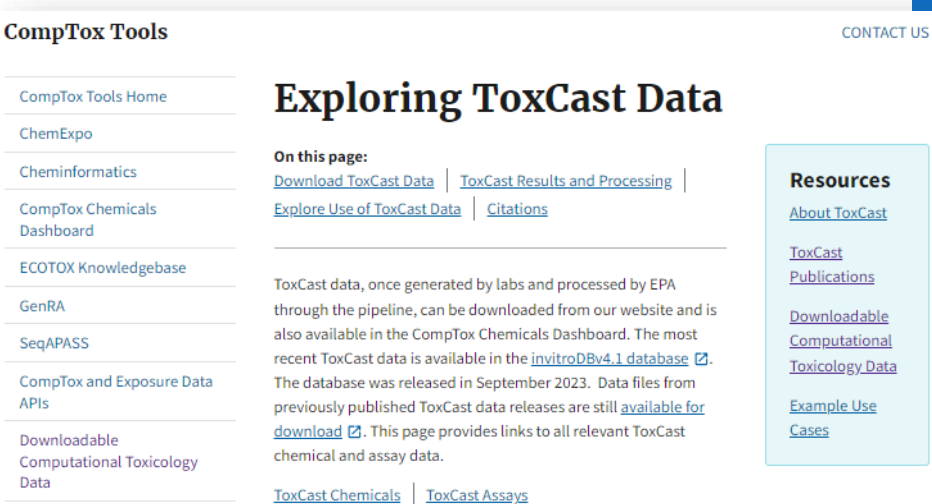

na

#### **Download ToxCast Data**

- Most Recent InVitro Database Release (invitroDBv4.1) and Data Processing Package: EPA's analysis of chemicals screened through high-throughput screening assays. The database release includes a MySQL database, release notes, summary files, assay information and concentration response plots. In conjunction, the ToxCast Pipeline for storing, transforming, normalizing, curve-fitting, and activity hit-calling is available as an R package, library(tcpl). Tcpl and invitrodb provide a standard for consistent and reproducible curvefitting and data management for diverse, targeted in vitro assay data with readily available documentation, thus enabling sharing and use of these data in myriad toxicology applications.
	- Download Database Package Z
- · Download the tcpl R package:
	- GitHub<sub>[2]</sub>
	- $CRANZ$

#### tcpl: ToxCast Data Analysis Pipeline

A set of tools for processing and modeling high-throughput and high-content chemical screening data. The package was developed for the the chemical screening data generated by the US EPA ToxCast program, but can be used for diverse chemical screening efforts.

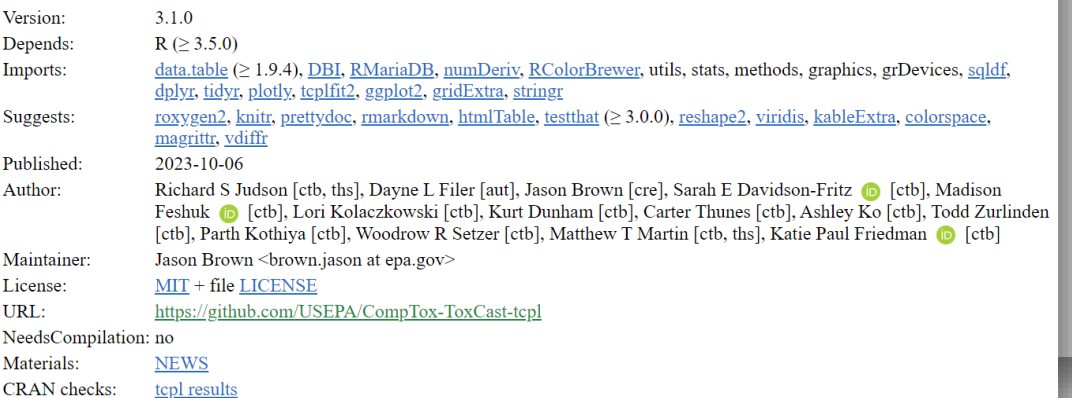

#### Conclusions

- Hazard NAMs are being developed as alternatives to traditional hazard methods
- Many hazard NAM data are available in the CompTox Chemicals Dashboard, download or API
- Each assay technology may have specific limitations, which may require user discretion for more complex interpretations of the data
- Hazard NAM data may be qualitatively and quantitatively informative in different contexts